# pandas and xarray Working with CSV and netCDF data files

#### Watch by Tuesday, November 3, 2020 | Lesson #9

OCEAN 215 | Autumn 2020

Ethan Campbell and Katy Christensen

### What we'll cover in this lesson

- 2. pandas: DataFrame objects; CSV files
- 
- 4. xarray: working with higher-dimensional data

#### 1. **pandas**: **Series** objects

3. xarray: DataArray and Dataset objects; netCDF files

# Loading pandas

### import pandas as pd

### pandas handles tabular data (tables or spreadsheets)

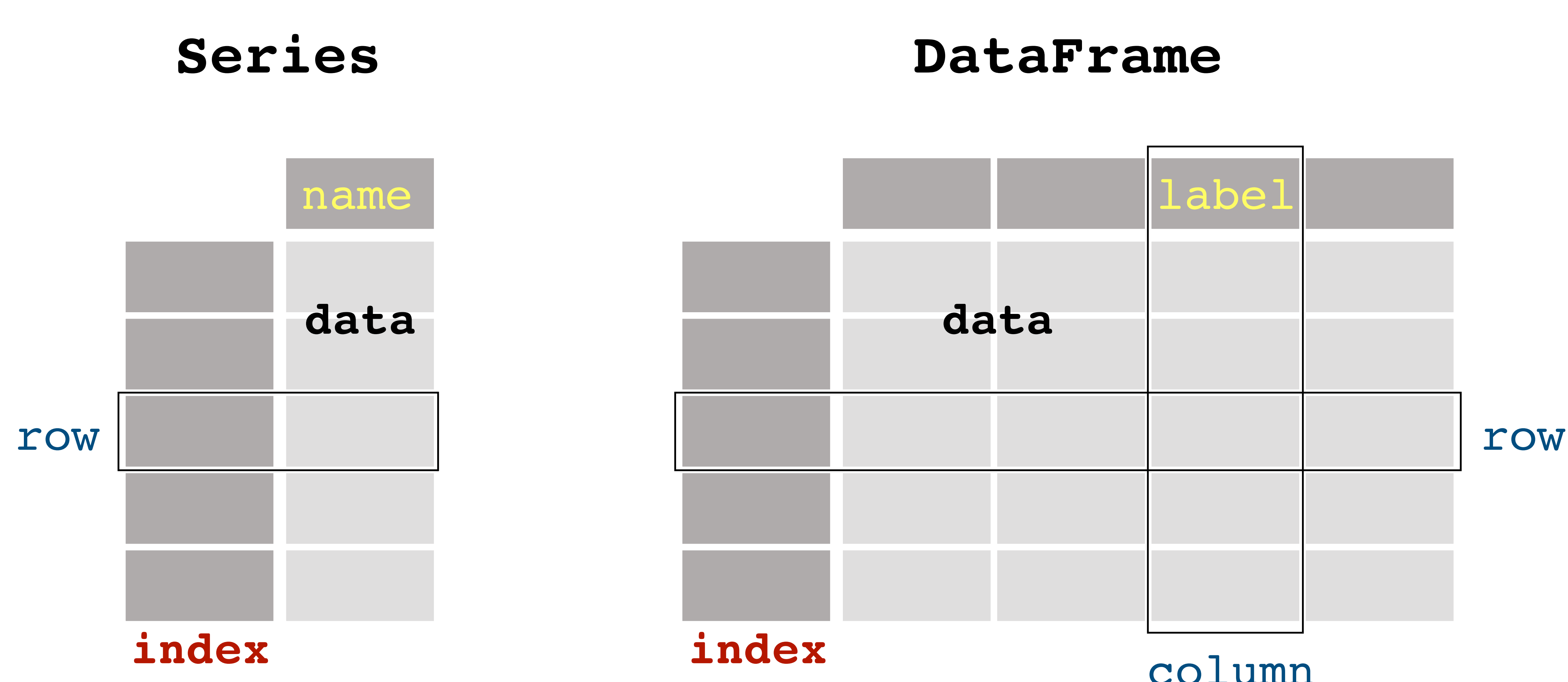

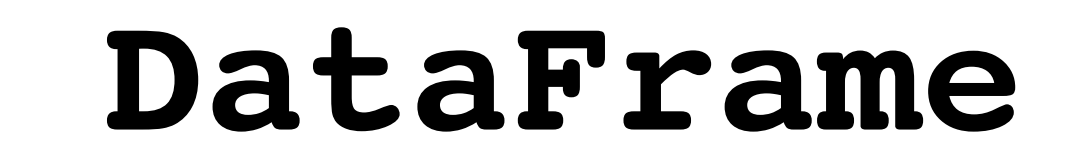

column

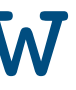

### pandas handles tabular data (tables or spreadsheets)

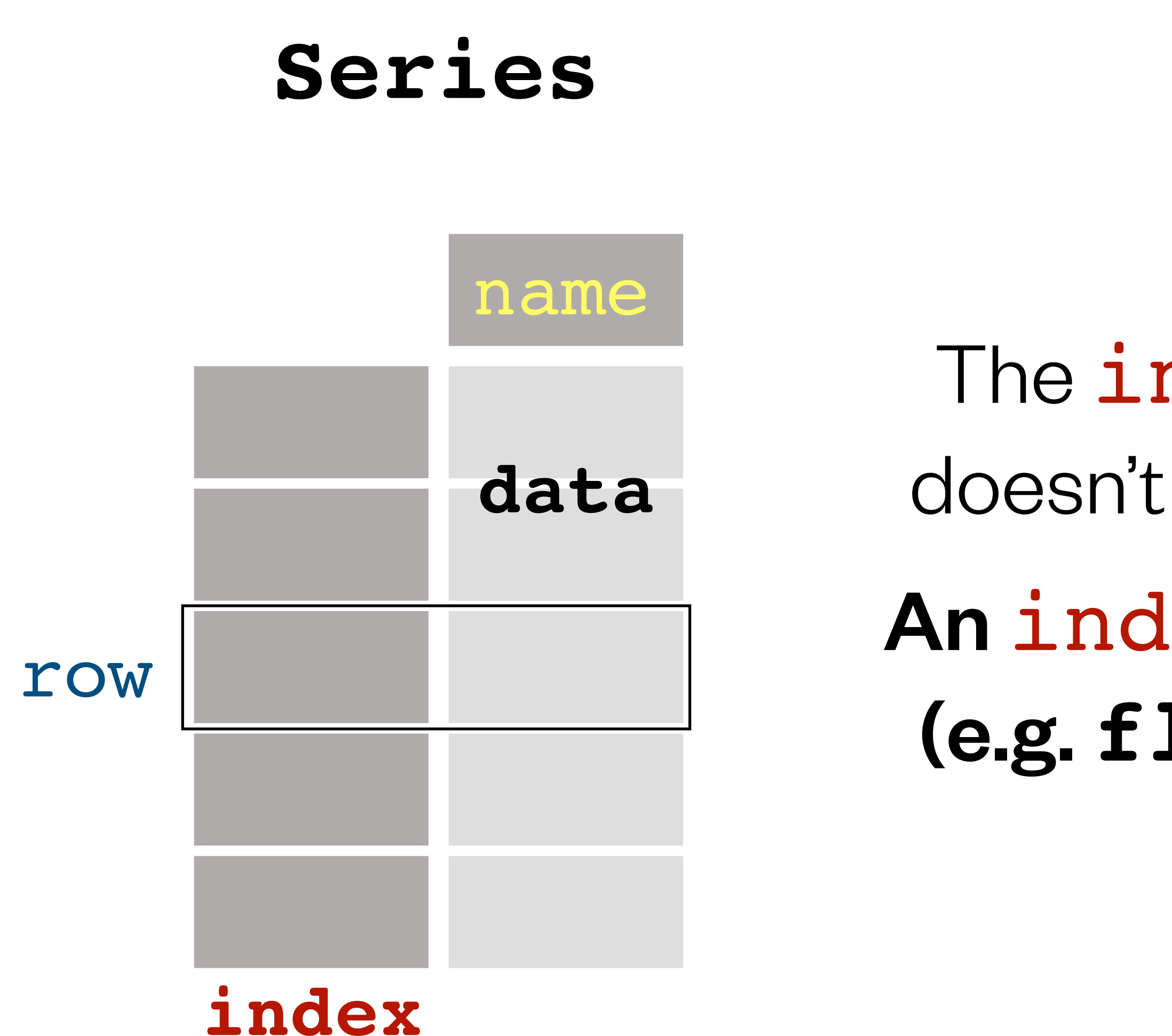

- The index of a Series or DataFrame
- doesn't need to contain integers starting at 0.
- row An index can consist of values of any type (e.g. **float**, strings, **datetime** objects).

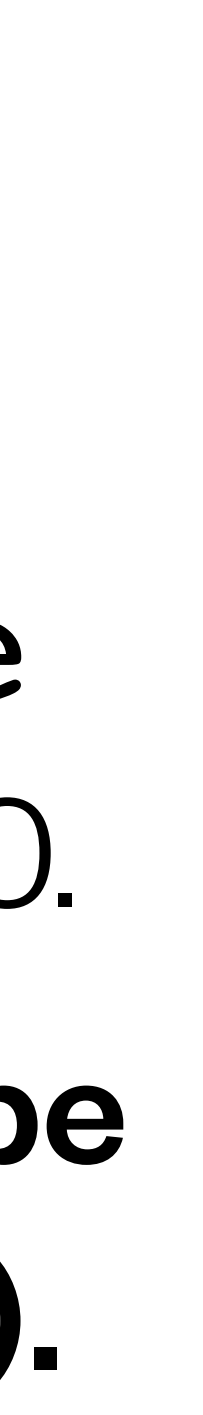

# Creating a Series object

### **pd.Series(**index=<list or 1-D NumPy array>, DataFrame

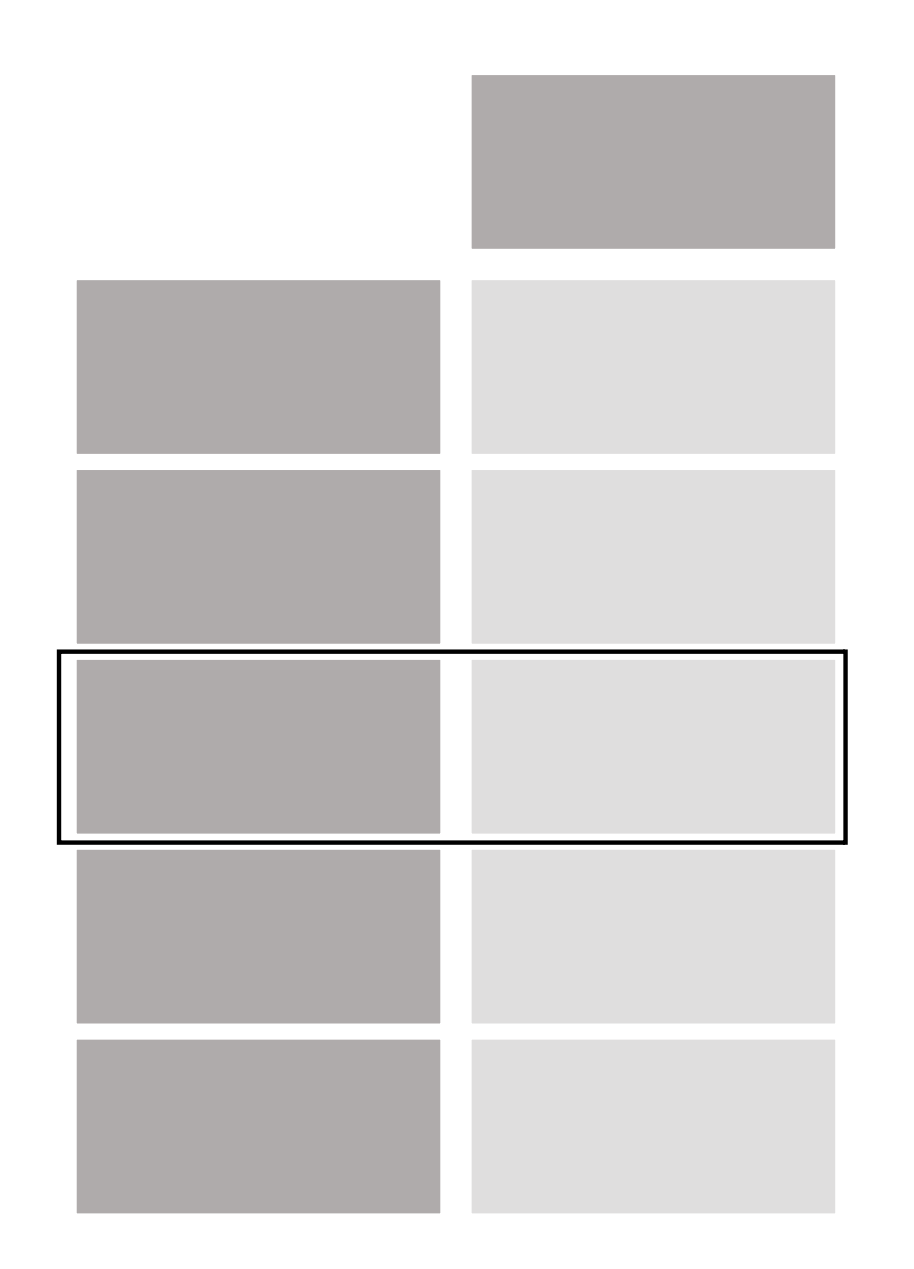

3  $\overline{4}$ 6 8 10 print (len(s1))

 $\Box$  5

- 
- data=<list or 1-D NumPy array>, name=<string>)
	- 1 # Create two new Pandas Series objects 2 s1 = pd. Series(index=[2016,2017,2018,2019,2020],  $data=[4.1,5.2,6.3,7.4,8.5]$ , name='Temperature')  $5$  s2 = pd. Series(index=[2016,2017,2018,2019,2020],
		- data=[35.5,35.0,34.5,34.0,33.5],<br>name='Salinity')
	- 9 # Series still have a length, as with lists and NumPy arrays

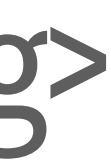

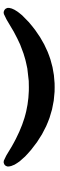

# Getting the index and data from a Series

- 1 # Extract parts of the Series object 2 print(s1.index) # get index as Index object (not very useful)
- Int64Index([2016, 2017, 2018, 2019, 2020], dtype='int64')
	- 1 print(s1.index.values) # get index converted into NumPy array
- [2016 2017 2018 2019 2020]
	- 1 print(s1.values) # get data converted into NumPy array
- $[4.1 5.2 6.3 7.4 8.5]$

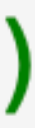

### Selecting data from a  $Series$  using.  $i$  loc  $\lceil$  ] (selection by integer index)

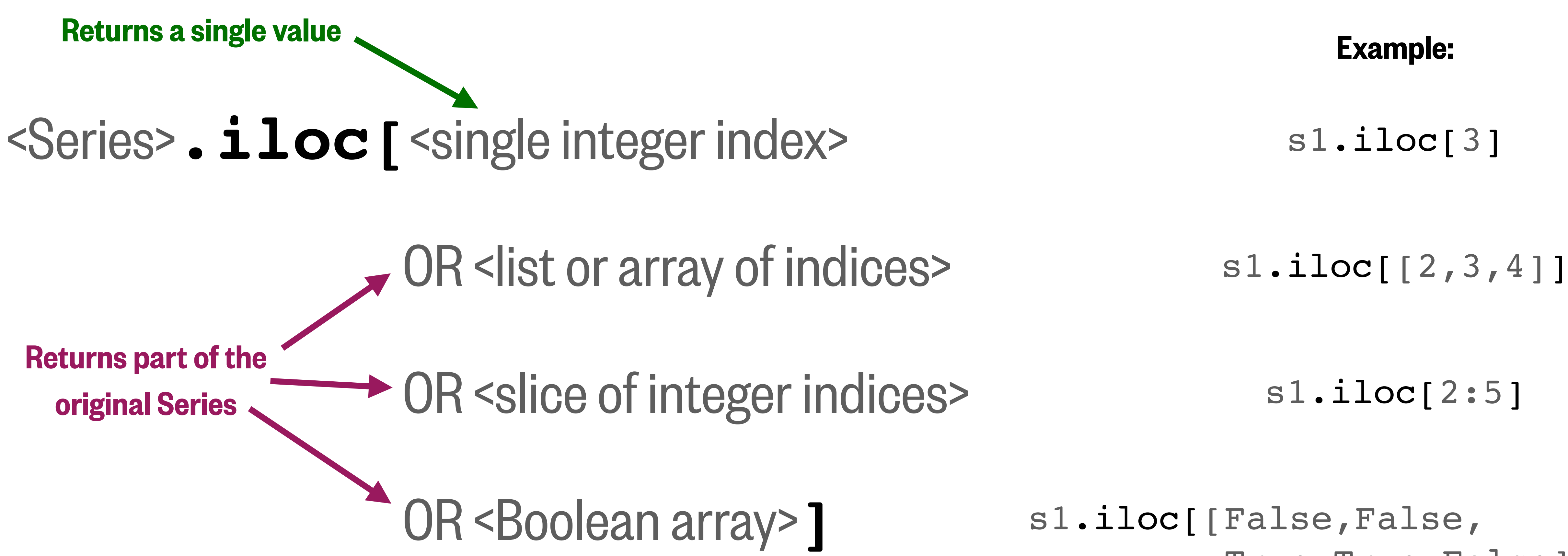

True,True,False]]

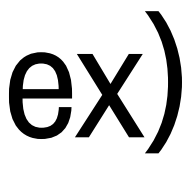

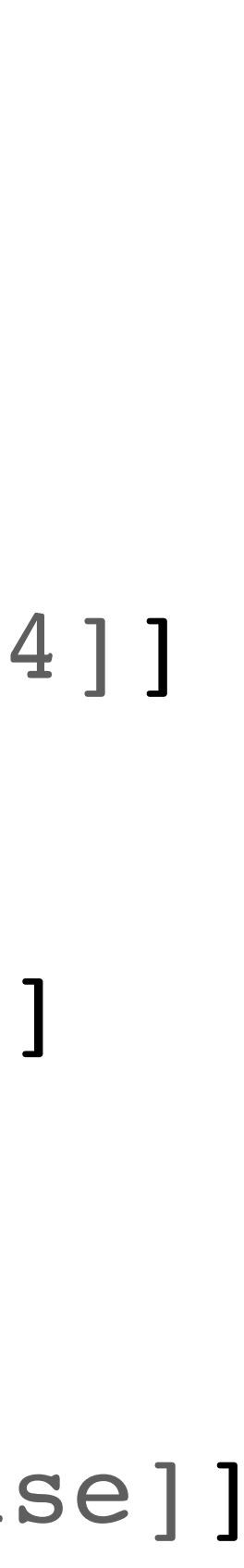

### Selecting data from a  $Series$  using.  $Loc[$  | (selection by label)

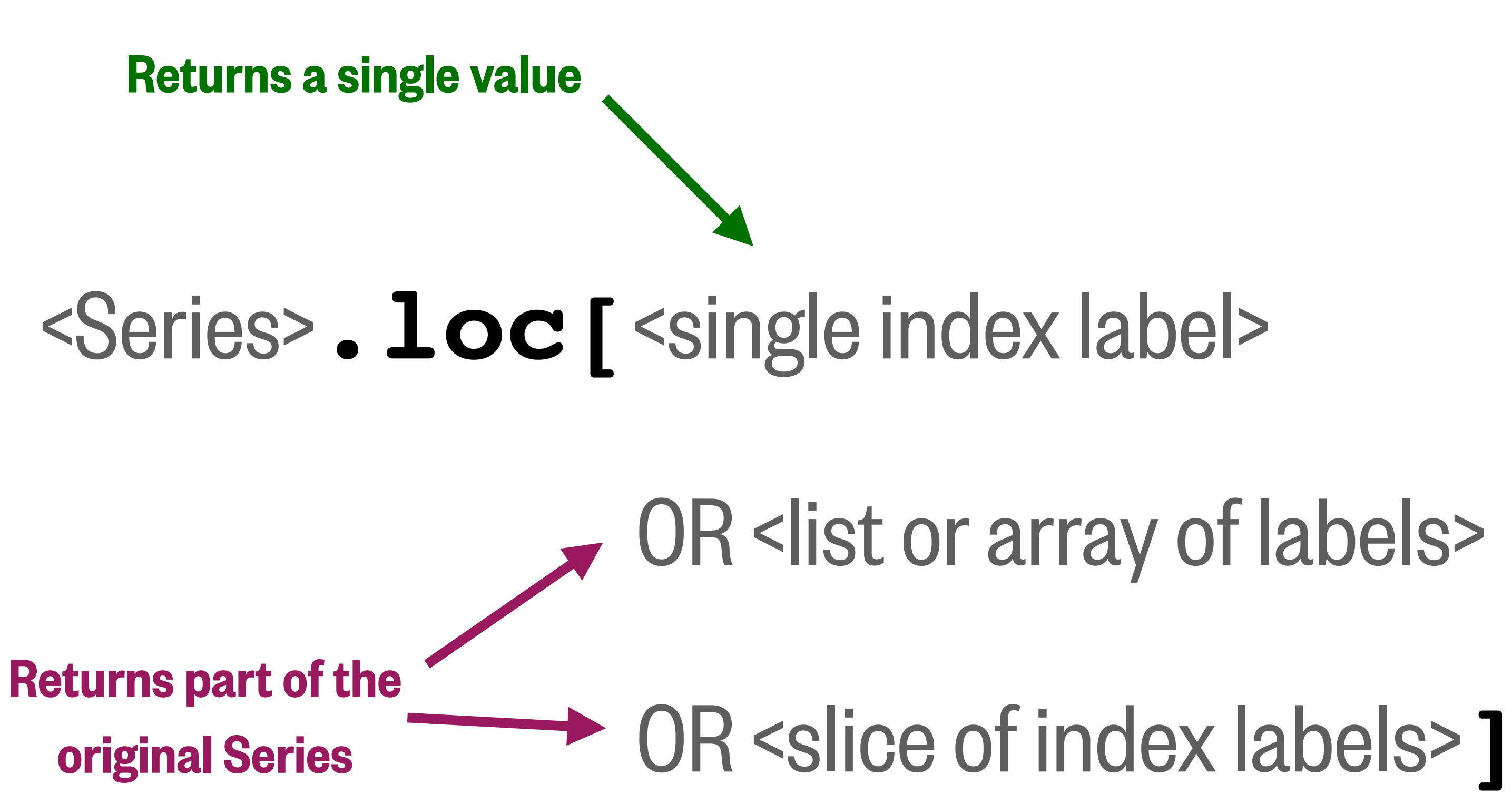

Example:

s1.loc[2019]

s1.loc[[2018,2019,2020]]

s1.loc[2018:2020]

Unlike Python/NumPy slicing, the end value is inclusive!

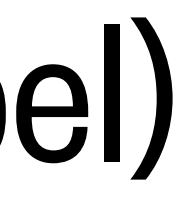

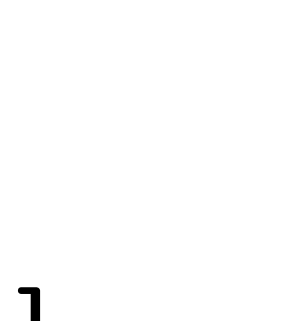

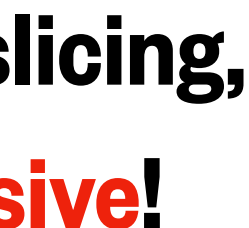

### Reminder: convert the resulting  $\texttt{Series}$  to a NumPy array

### s1.loc[2018:2020] gives a Series object

### s1.loc[2018:2020].values

gives a NumPy array

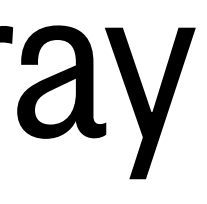

### Changing data in a Series using.  $i$ loc[] and .loc[]

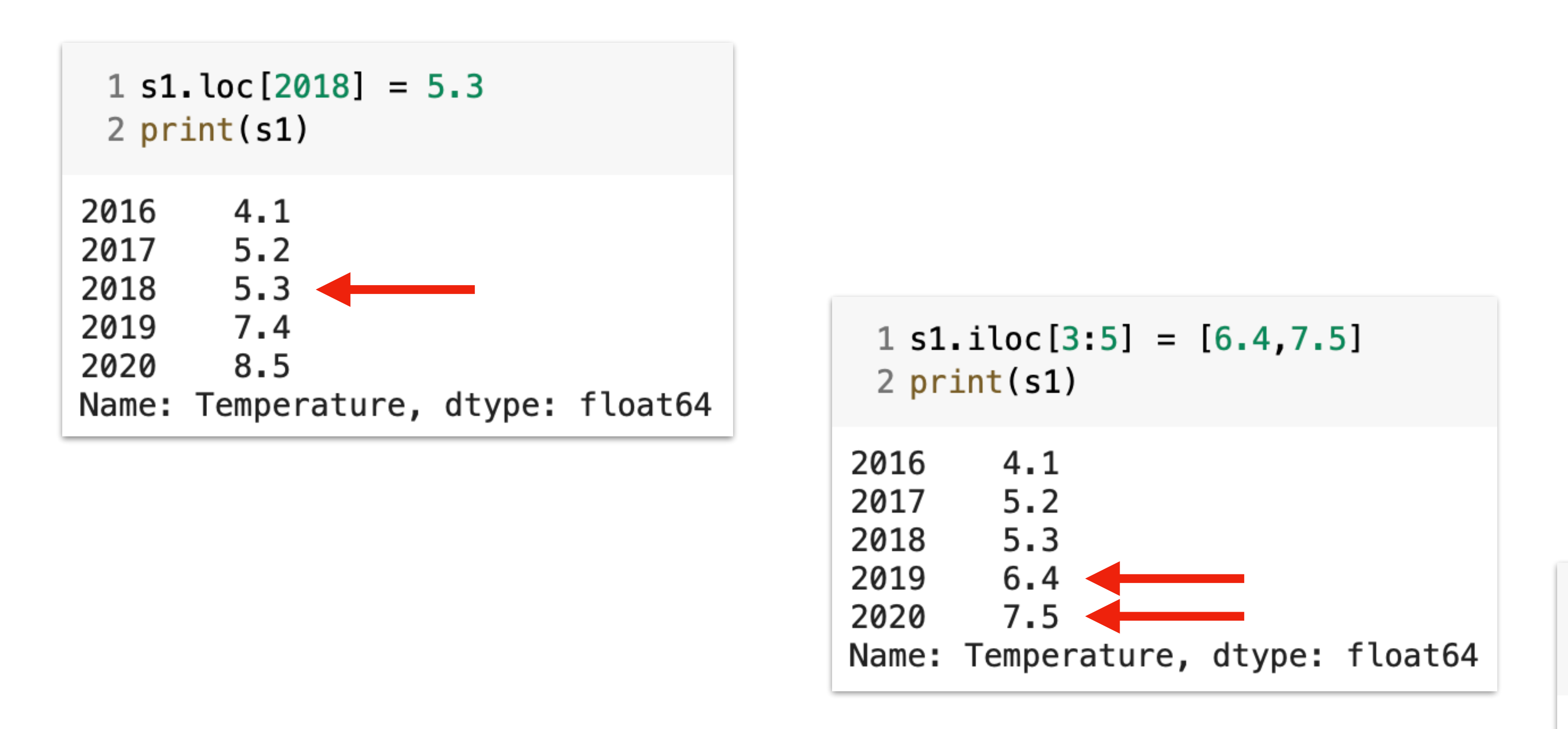

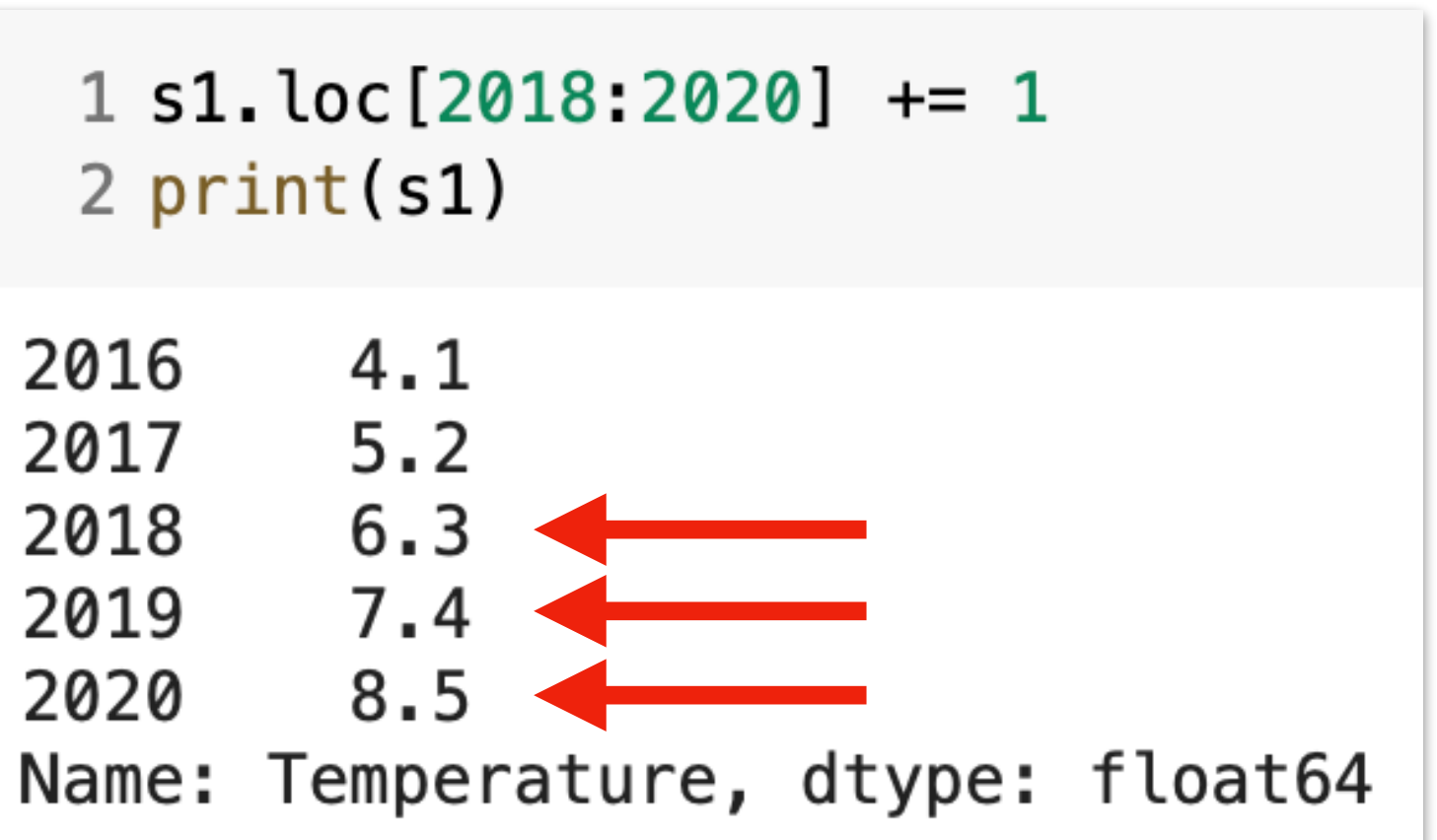

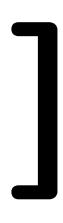

### Adding new data to a  $Series$  using.  $loc[$  ] with a new label

 $1$  s1. loc [2021] = 9.6  $\overline{2}$ 3 print(s1) 2016 4.1 2017  $5.2$  $6.3$ 2018 2019 7.4 2020 8.5 2021 9.6

#### Name: Temperature, dtype: float64

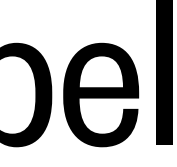

### What we'll cover in this lesson

- 1. pandas: Series objects
- 2. **pandas**: **DataFrame** objects; CSV files
- 
- 4. xarray: working with higher-dimensional data

3. xarray: DataArray and Dataset objects; netCDF files

#### Two or more Series can be concatenated to become a DataFrame

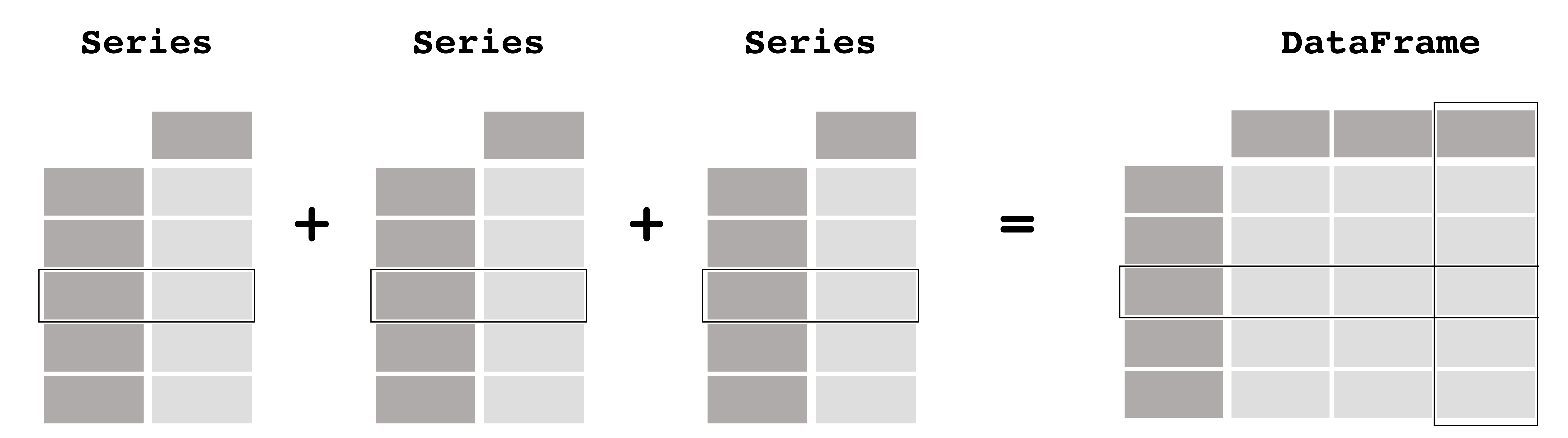

### **pd.concat(**[s1,s2,s3,…],axis=1**)**

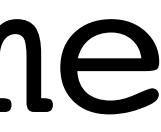

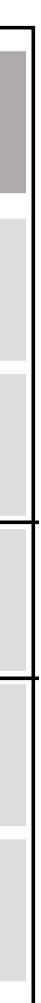

### Concatenation along columns respects the index values

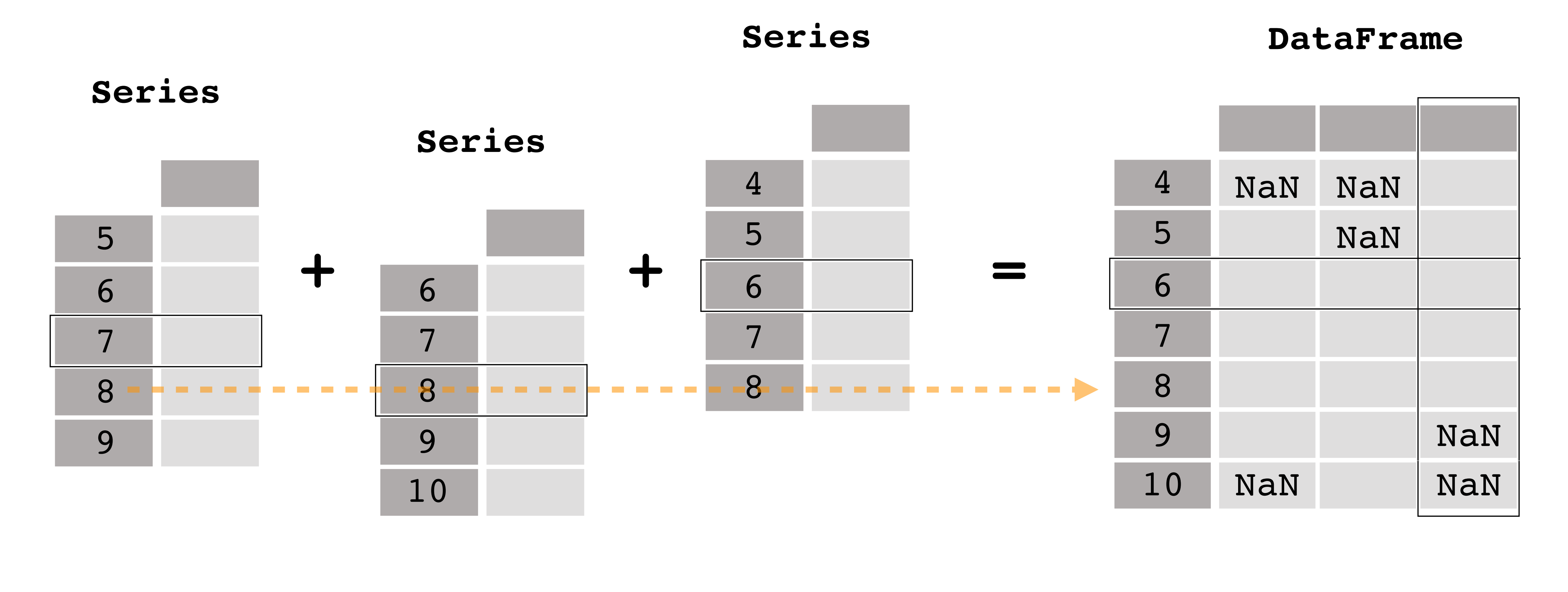

**pd.concat(**[s1,s2,s3,…],axis=1,join='outer'**)**

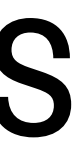

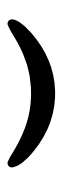

### You can also create a new DataFrame object directly

# pd.DataFrame(index=<list or 1-D NumPy array>,

### $1 df = pd.DataFrame(index=[2016, 2017, 2018, 2019, 2020],$  $\overline{2}$

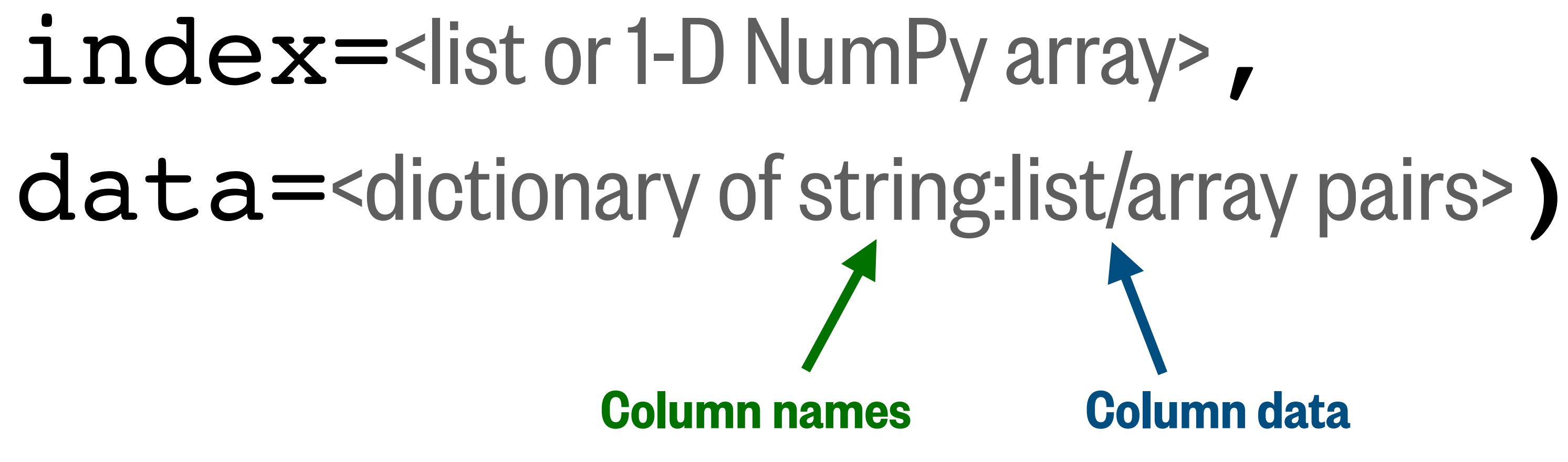

data={'Temperature': $[4.1, 5.2, 6.3, 7.4, 8.5]$ , 'Salinity': [35.5, 35.0, 34.5, 34.0, 33.5] })

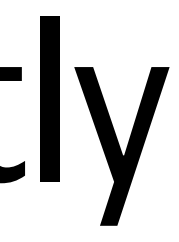

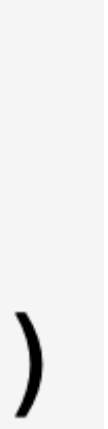

**.shape print() display() .describe()**

 $display(d)$ 

Temperature Salinity 016  $4.1$ 35.5 017  $5.2$ 35.0 018 6.3 34.5 019  $7.4$ 34.0 **020** 8.5 33.5

1 df.describe()

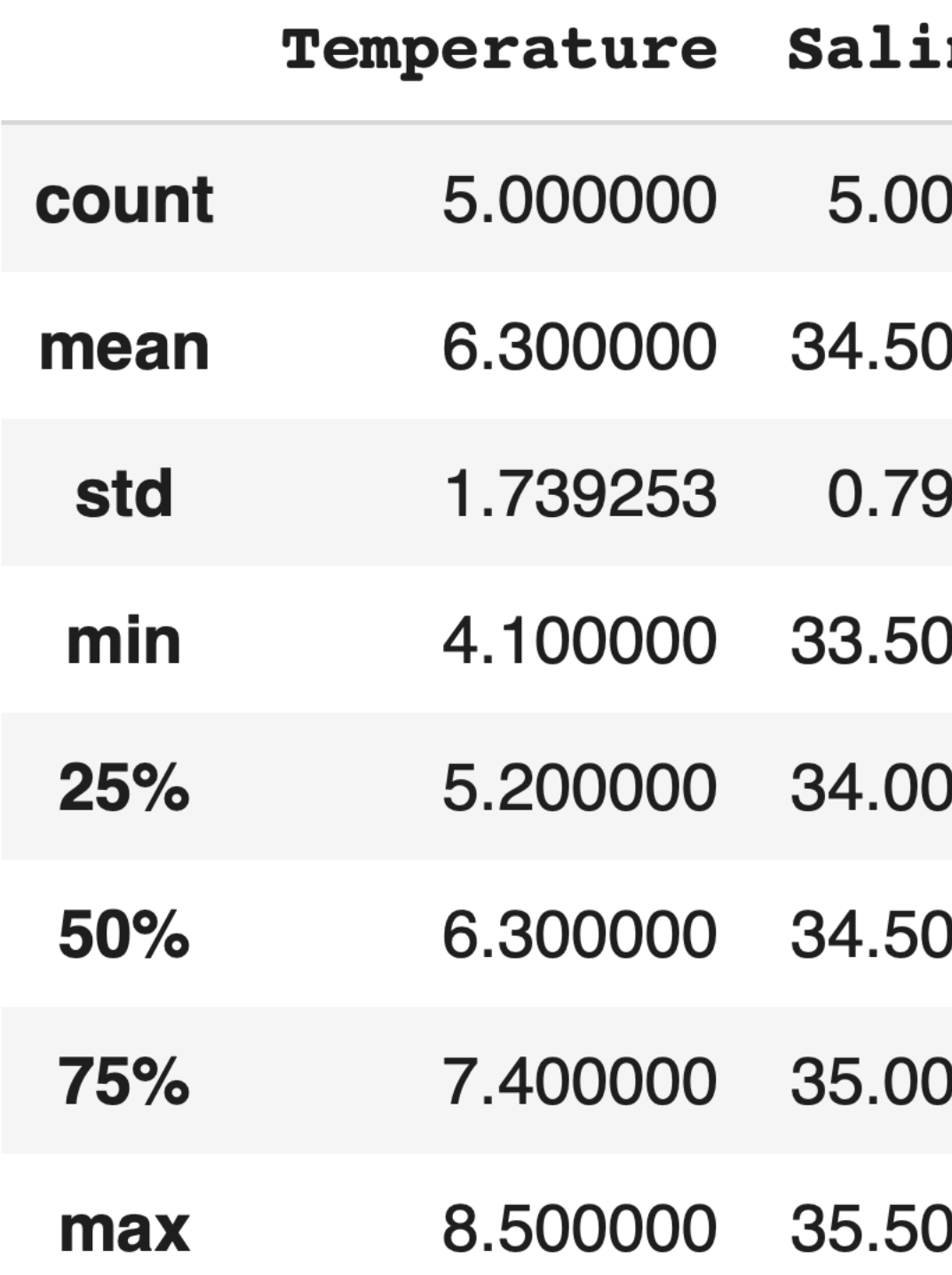

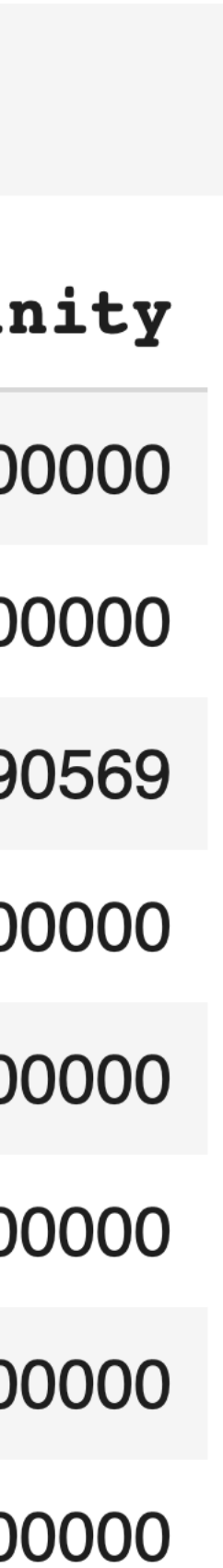

## Getting information about a DataFrame

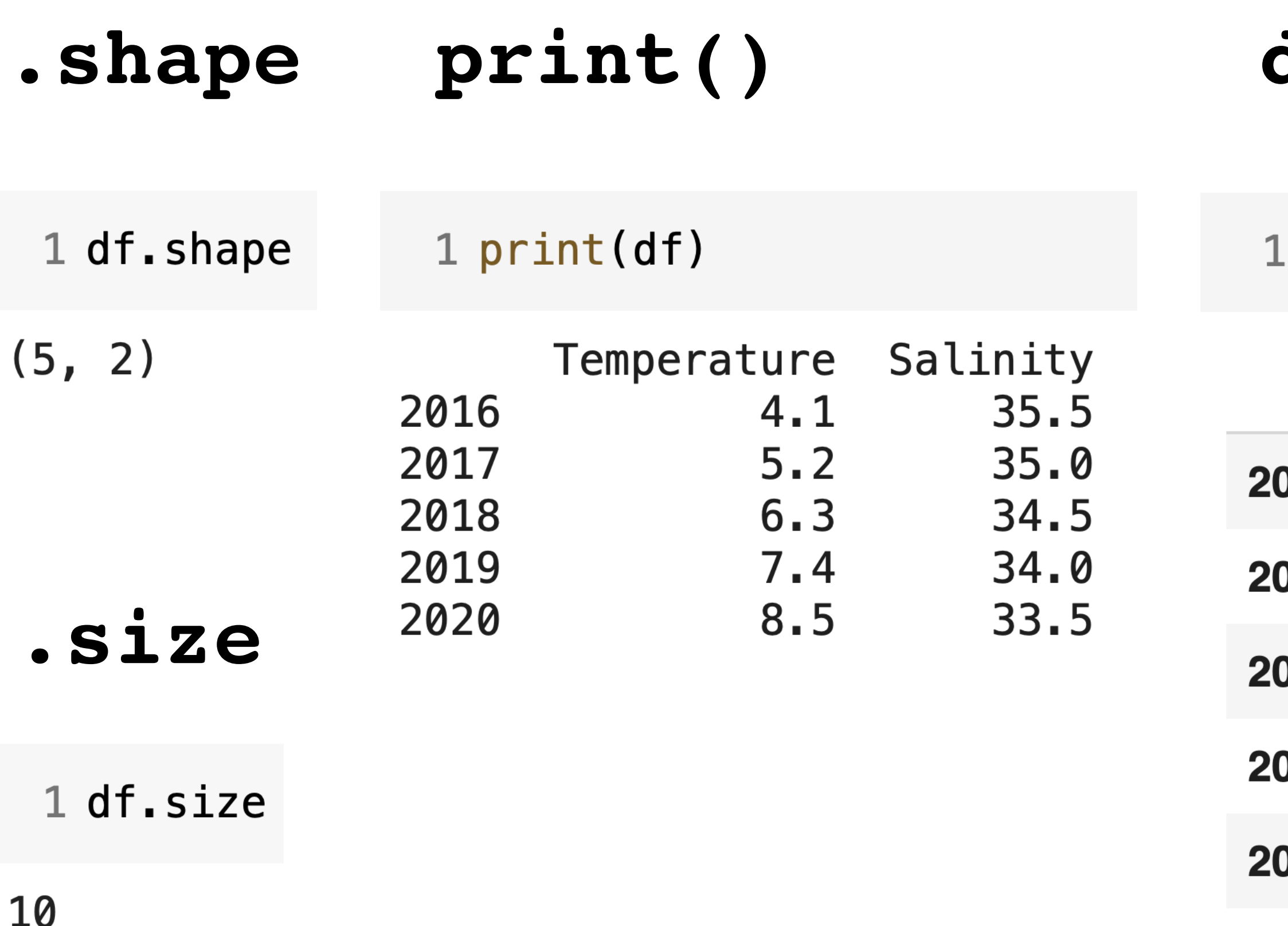

### Getting the columns, index, and data from a  $\text{Data}$   $\text{Exact}$   $\text{Frame}$

1 # Get index as a NumPy array 2 print (df. index.values)

[2016 2017 2018 2019 2020]

1 # Get column names as a NumPy array 2 print (df.columns.values)

['Temperature' 'Salinity']

```
1 # Get data as a NumPy array
2 print (df.values)
```

```
[1 4.1 35.5][5.2 35.][6.3 \; 34.5][7.4 34][8.5 33.5]
```
1 # Get one column as a NumPy array 2 # (think of this like dictionary indexing) 3 print(df['Salinity'].values)

 $[35.5 35. 34.5 34. 33.5]$ 

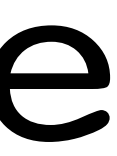

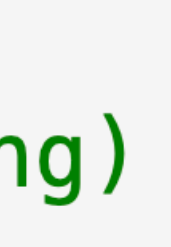

### <DataFrame>**.iloc[**<single integer index> OR <list or array of indices> OR <slice of integer indices> OR <Boolean array>**]**

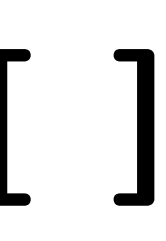

<DataFrame>**.loc[**<single index label> OR <list or array of labels> OR <slice of index labels>**]**

#### **Selection by index:**

#### **Selection by label:**

### Selecting data from a DataFrame using.iloc[] and.loc[]

### <DataFrame>**[**<column label(s)>**].loc[**<label or labels>**] Example:** df**[**'Salinity'**].loc[**2019**]**

#### **Selection by index:**

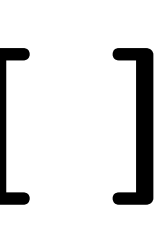

### <DataFrame> [<column label(s)> ] . iloc [<index or indices> ]

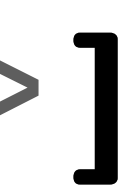

#### **Selection by label:**

### Applying NumPy functions to a Series or DataFrame

# df.mean(axis=0)

### $df$ .mean(axis=1)  $\cdots$   $\cdots$  takes the average along the columns (axis 1)

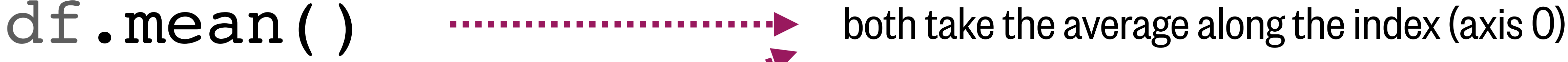

6.3 **Example:** Salinity 34.5 dtype: float64

#### df.mean(skipna=True) ignores NaN values (if present) when calculating

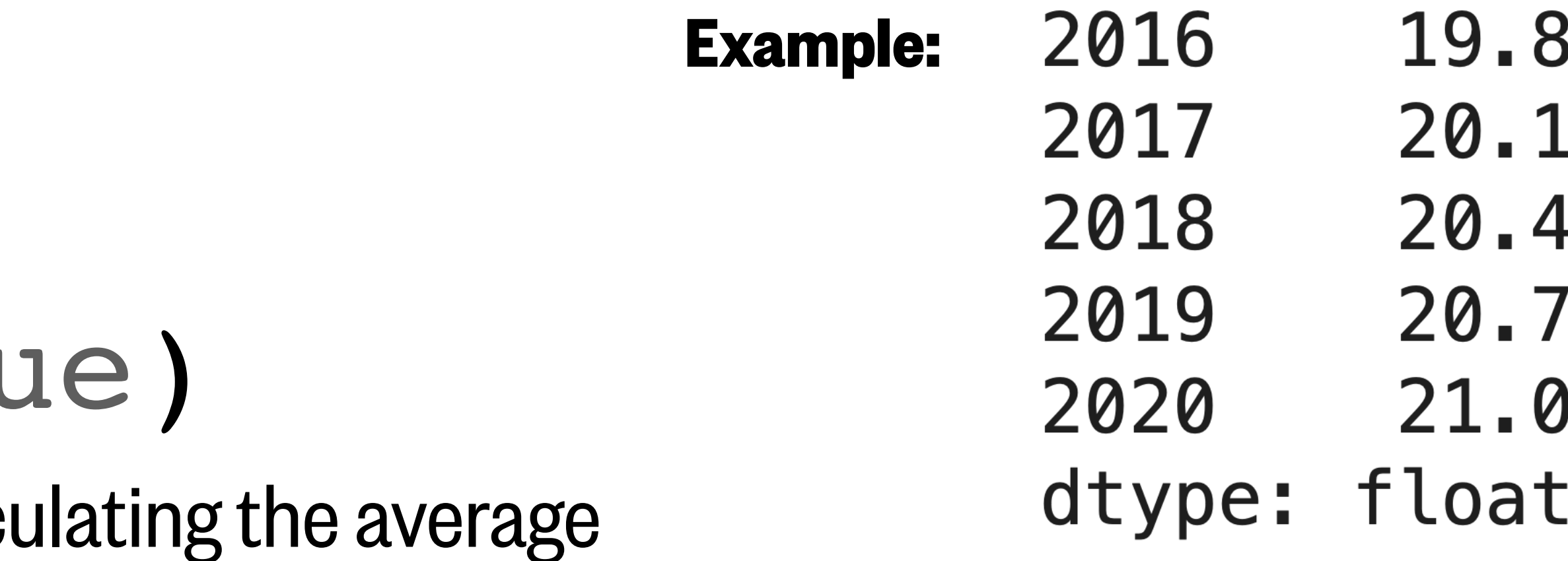

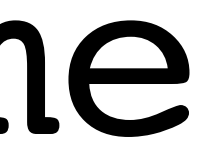

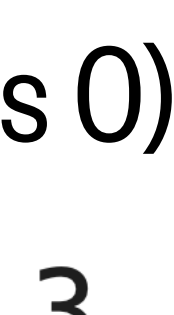

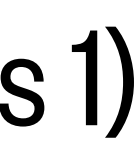

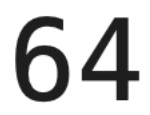

## Putting it all together

*Combine column extraction, selection by label, and applying a NumPy function*

### df**[**'Salinity'**].loc[**2017:**].mean()**

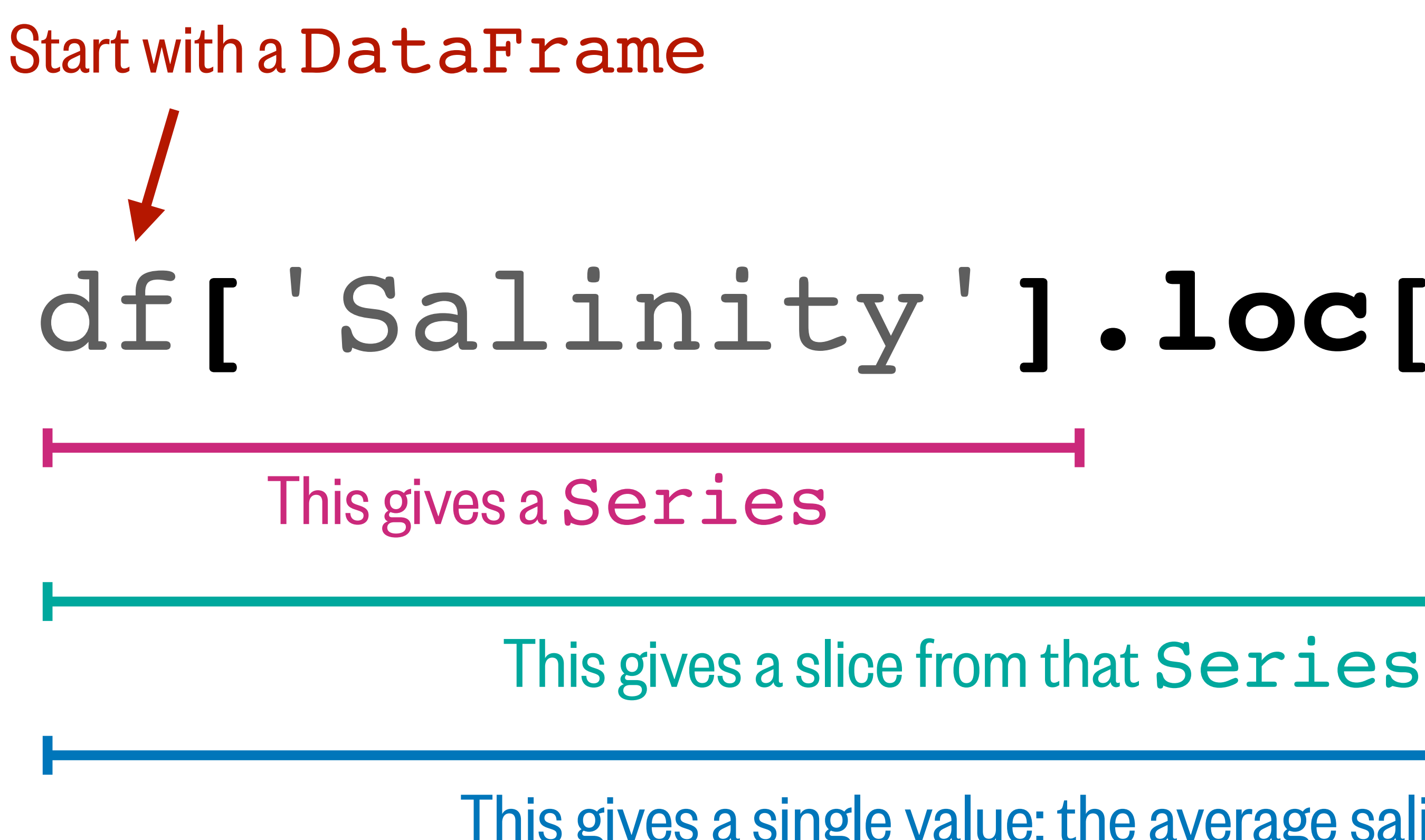

This gives a single value: the average salinity from 2017 onwards

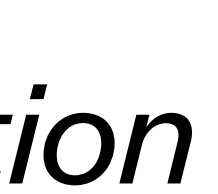

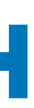

# Philosophy of pandas and xarray

### Do more with less code.

### Make your code more readable.

Benefit: You'll spend more time "doing science" and less time writing code.

Benefit: You'll make fewer errors, and it will be easier to understand what you were thinking when you revisit your code a few weeks or months later.

# Philosophy of pandas and xarray

**pandas:** Shortcut for indexing into a datetime index

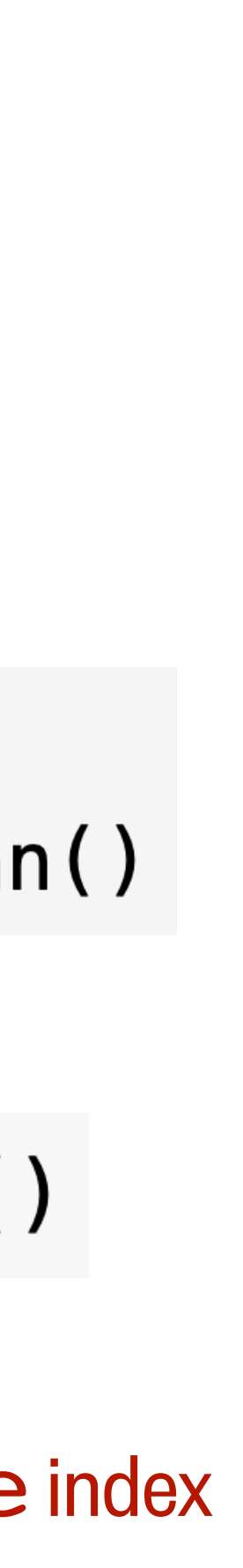

*Which code is easiest to understand?*

 $gical$  and (times > datetime (2019,1,1), times < datetime( $2019, 12, 31$ ))].mean()

$$
NumPy: \quad 1 \text{ data [np.lo]} \\ 2
$$

#### **for loop:**

 $1$  sum =  $0.0$ 2 for index in range(len(data)): if  $times[index] . year == 2019:$  $sum += data[index]$  $\overline{4}$  $5$  average = sum / len(data)

## Loading/saving CSV and Excel files using pandas

- df = pd.read\_csv('filepath/including/filename.csv', delimiter=',',delim\_whitespace=False,
	- → Documentation (API): [https://pandas.pydata.org/pandas-docs/stable/reference/api/pandas.read\\_csv.html](https://pandas.pydata.org/pandas-docs/stable/reference/api/pandas.read_csv.html)

#### df.to csv('filepath/including/filename.csv') **Save a DataFrame as a CSV file:**

- sheet name='Sheet 1', …)
- → Documentation (API): [https://pandas.pydata.org/pandas-docs/stable/reference/api/pandas.read\\_excel.html](https://pandas.pydata.org/pandas-docs/stable/reference/api/pandas.read_excel.html)

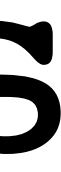

# header=0, …) **Read a CSV file as a DataFrame:**

### df = pd.read\_excel('filepath/including/filename.xlsx', **Read an Excel spreadsheet as a DataFrame:**

### Resources: pandas documentation

### "Getting started" tutorials: [https://pandas.pydata.org/docs/getting\\_started/intro\\_tutorials/](https://pandas.pydata.org/docs/getting_started/intro_tutorials/)

### Full user guide: [https://pandas.pydata.org/docs/user\\_guide/index.html](https://pandas.pydata.org/docs/user_guide/index.html)

### What we'll cover in this lesson

- 1. pandas: Series objects
- 2. pandas: DataFrame objects; CSV files
- 
- 4. xarray: working with higher-dimensional data

#### 3. **xarray**: **DataArray** and **Dataset** objects; netCDF files

### Array values are identified by their coordinates along axes

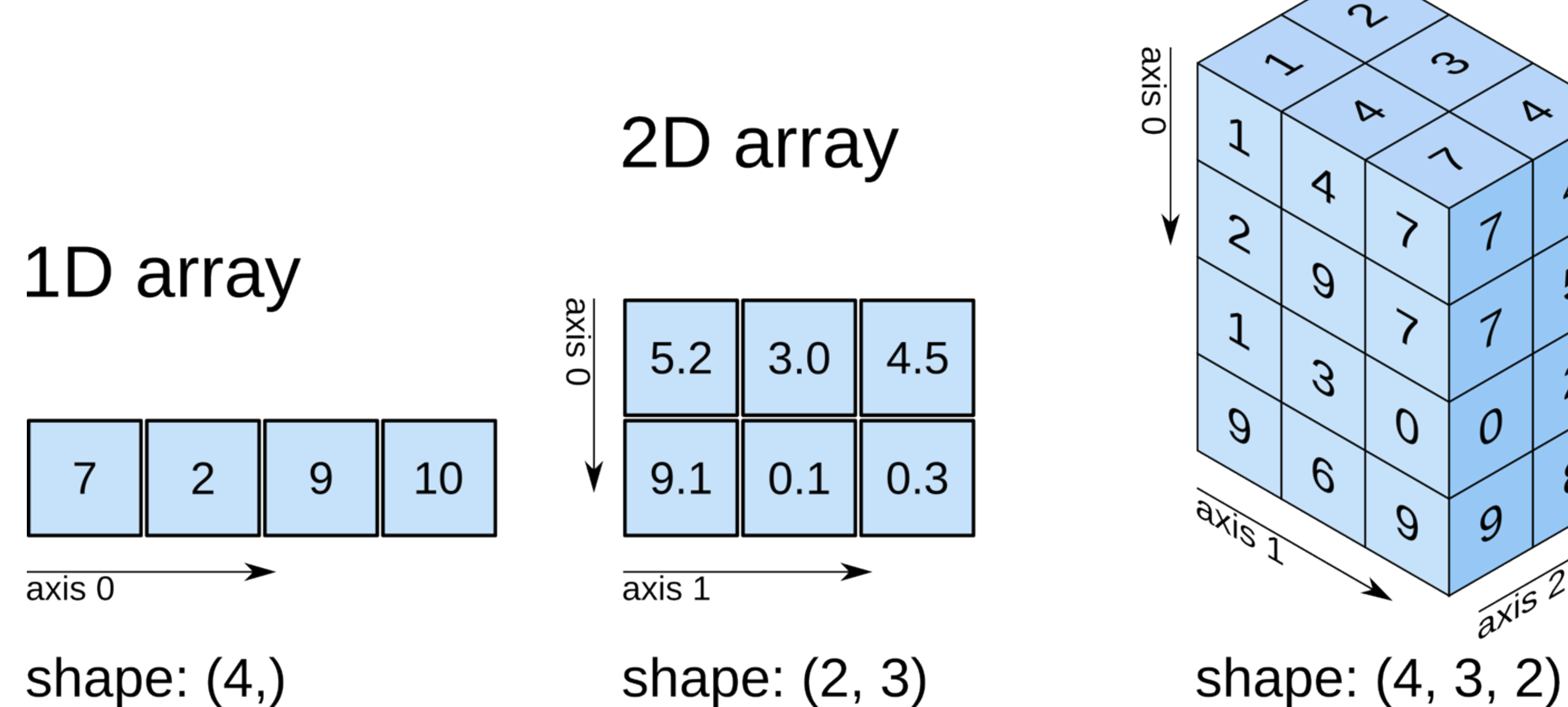

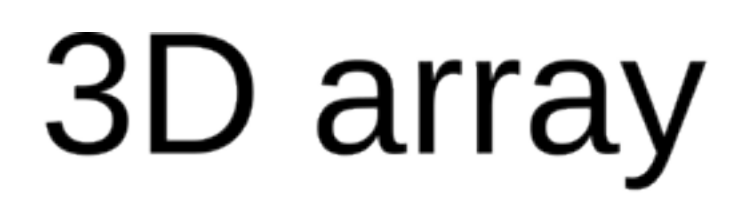

 $\triangleright$ 

 $\mu$ 

b

2

 $\beta$ 

O

9

 $\frac{1}{a^{x}}$ 

Source: [O'Reilly](https://fgnt.github.io/python_crashkurs_doc/include/numpy.html)

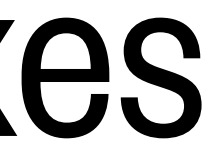

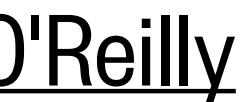

### Coordinates along axes let us identify real-world locations

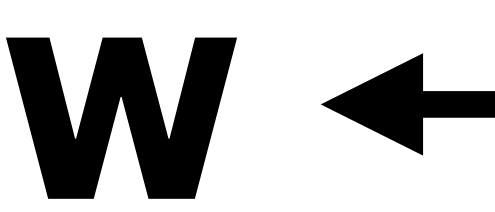

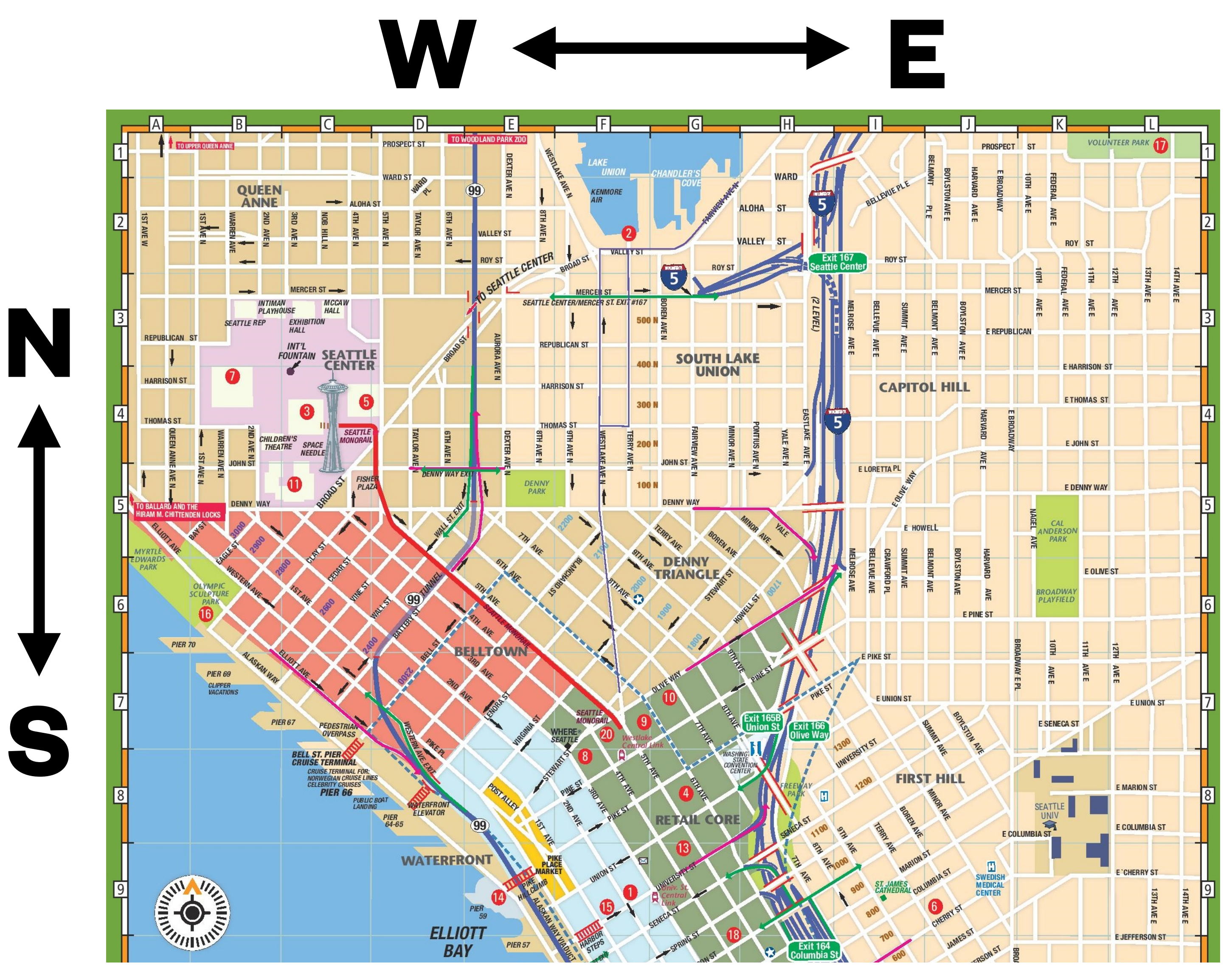

**Source:** [Where Maps](http://ontheworldmap.com/usa/city/seattle/seattle-tourist-map.jpg)

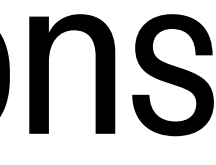

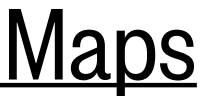

### Models, satellites, and data providers divide the world into grid cells

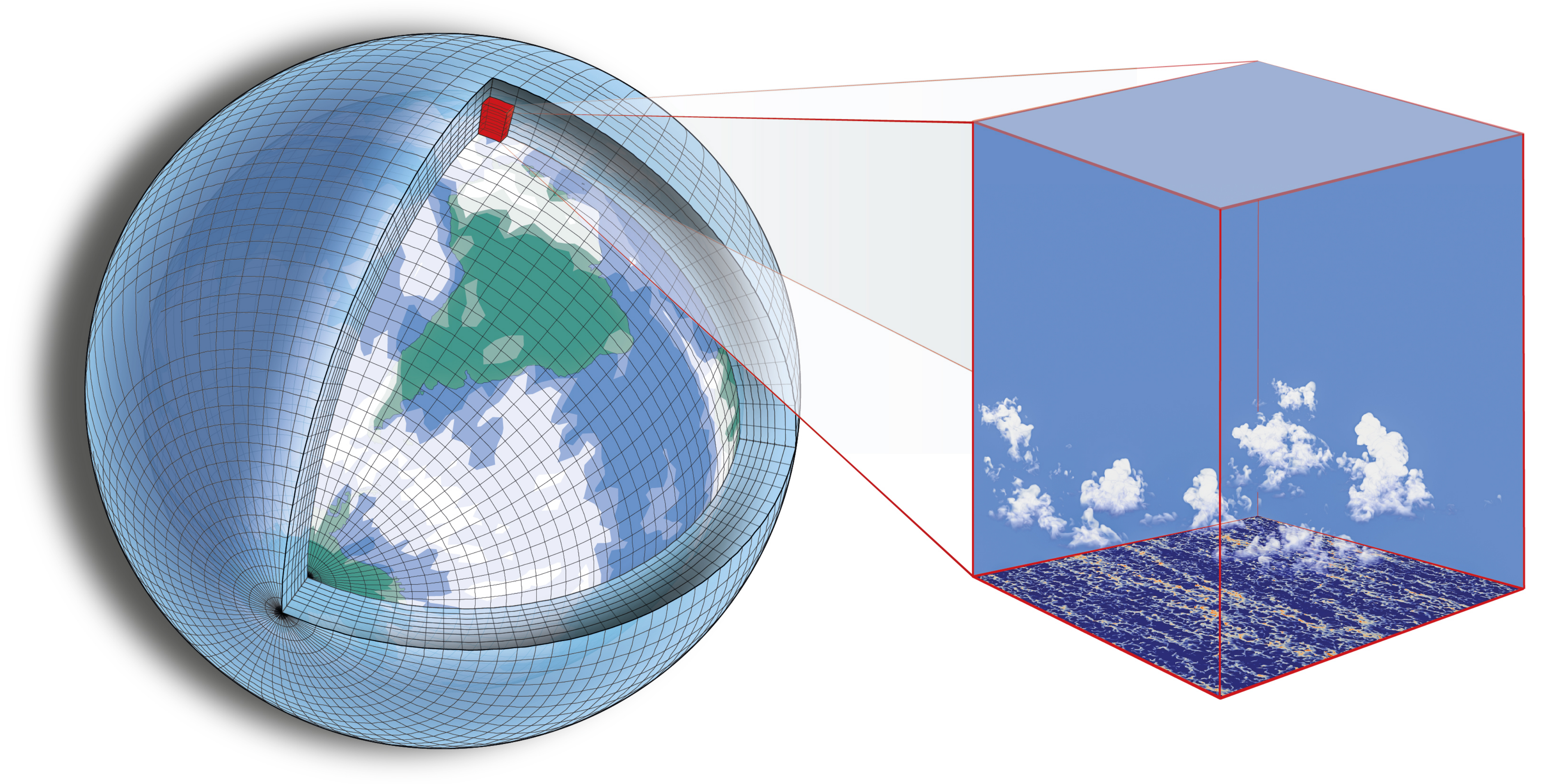

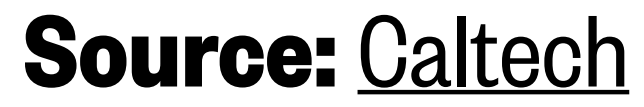

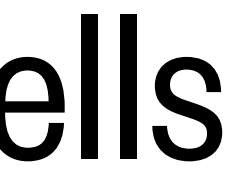

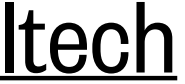

# xarray lets us deal with gridded data...

… and gridded data is usually provided in a **netCDF file (.nc)**

# xarray lets us deal with gridded data...

### … and gridded data is usually provided in a **netCDF file (.nc)**

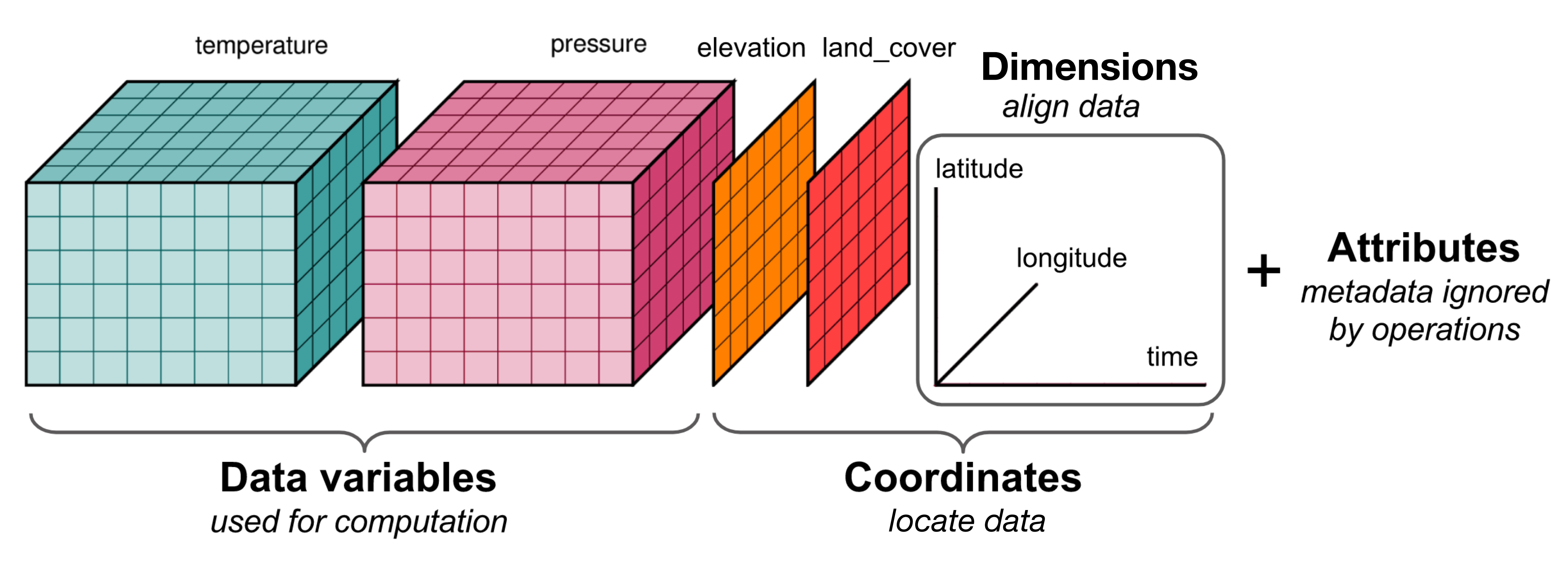

**Source: [Matthew Rocklin](http://matthewrocklin.com/blog/work/2018/02/06/hdf-in-the-cloud)** 

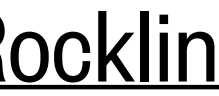

**Source:** [xarray](http://xarray.pydata.org/en/stable/)

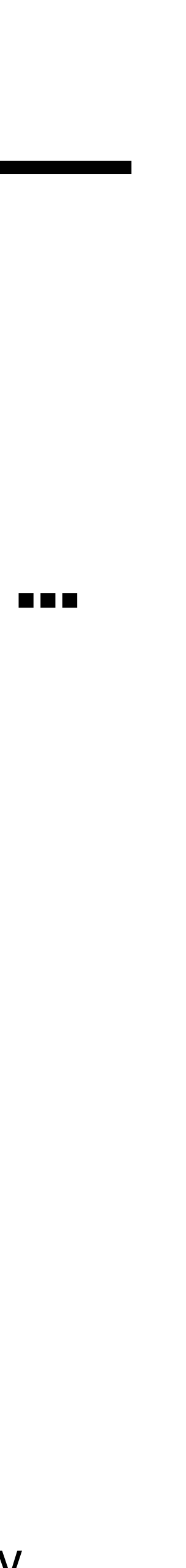

# 4-D data is usually 3-D in space  $(x, y, z)$  + time

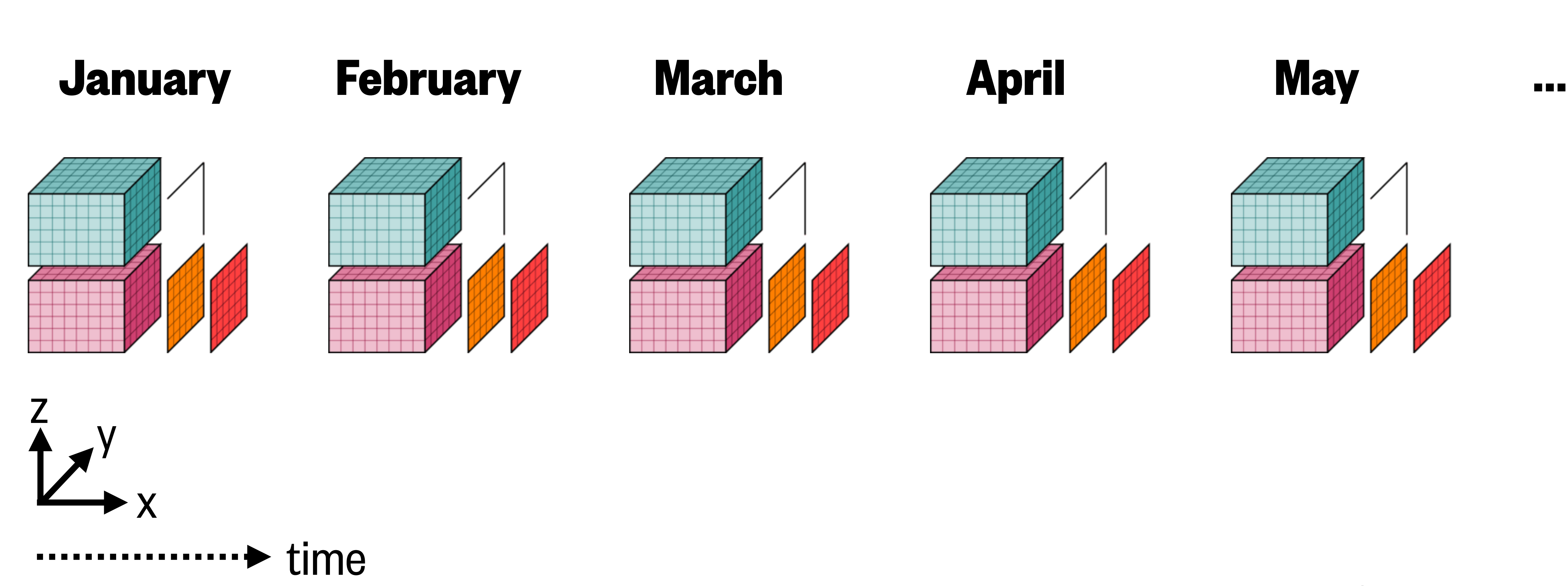

### Importing  $xarray$  and loading the  $netCDF4$  library

### import xarray as xr

# !pip install netcdf4

You should only have to run this line once per Colab notebook.

### Importing  $xarray$  and loading the  $netCDF4$  library

### import xarray as xr

# # !pip install netcdf4

You should only have to run this line once per Colab notebook.

#### data = xr.open\_dataset('filepath/including/filename.nc')

→ Documentation (API): [http://xarray.pydata.org/en/stable/generated/xarray.open\\_dataset.html](http://xarray.pydata.org/en/stable/generated/xarray.open_dataset.html)

# Loading a netCDF file as an xarray Dataset

#### **Read a netCDF file as a Dataset:**

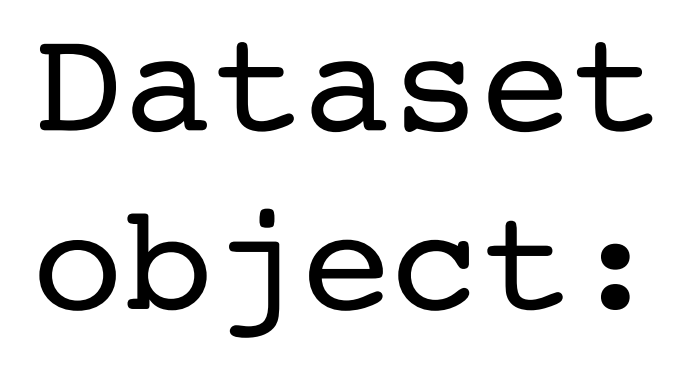

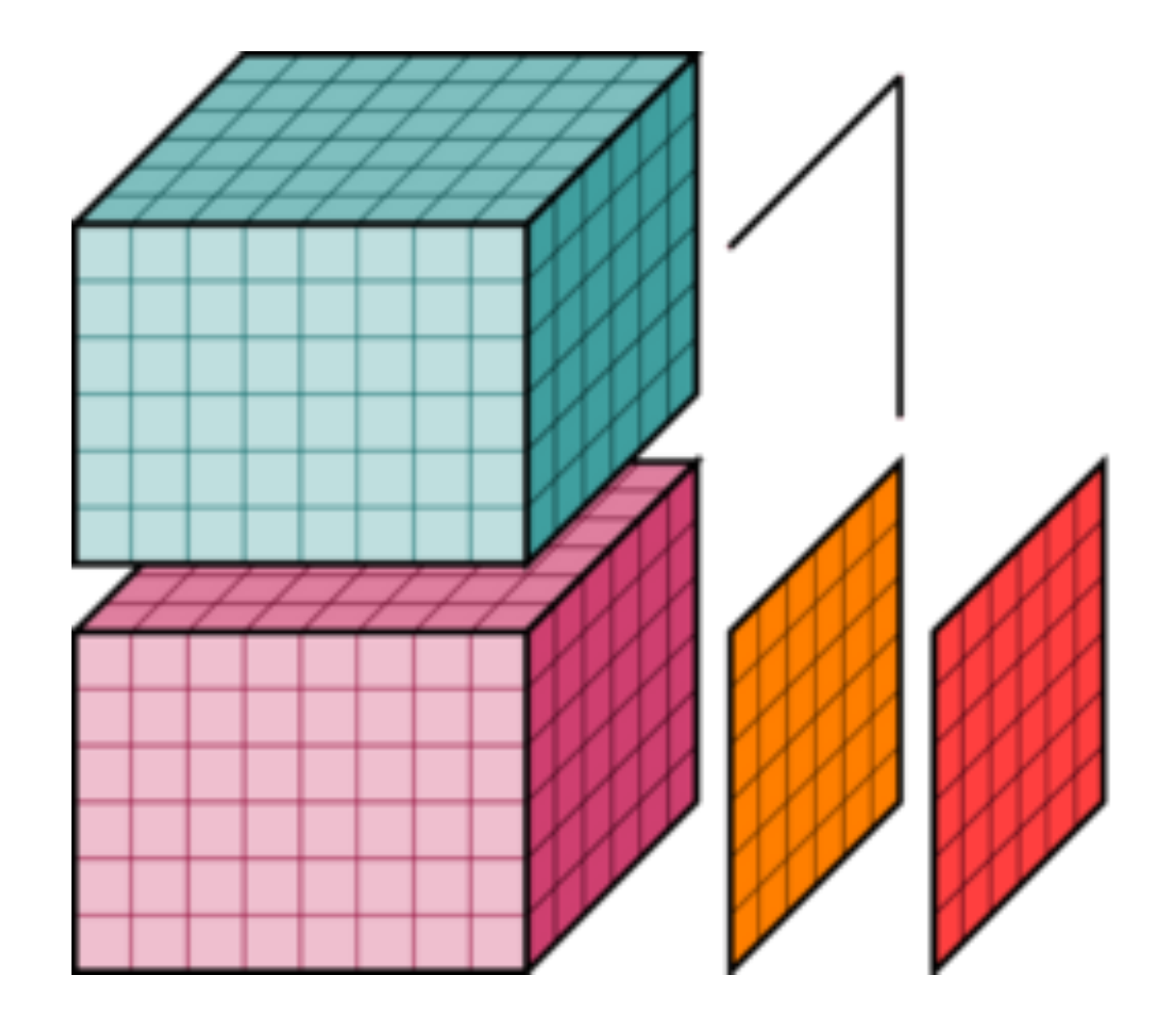

#### DataArray object:

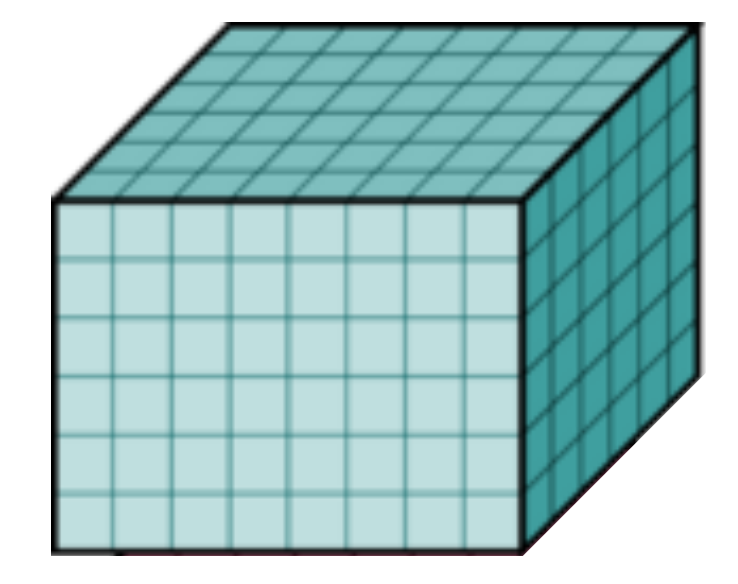

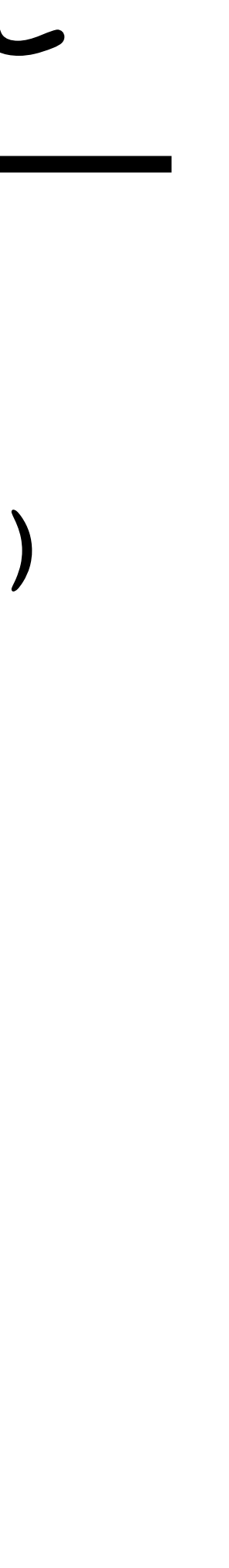

### Demo: Southern Ocean current velocities from a climate model

**File (~400 MB):**

bsose monthly velocities.nc

#### **Data source:**

B-SOSE (Southern Ocean State Estimate) model output

#### **Data resolution:**

Time: monthly for 2012 Horizontal: 1/3° lat-lon grid Vertical: 13 depth levels

#### **Variables:**

U: eastward velocity V: northward velocity

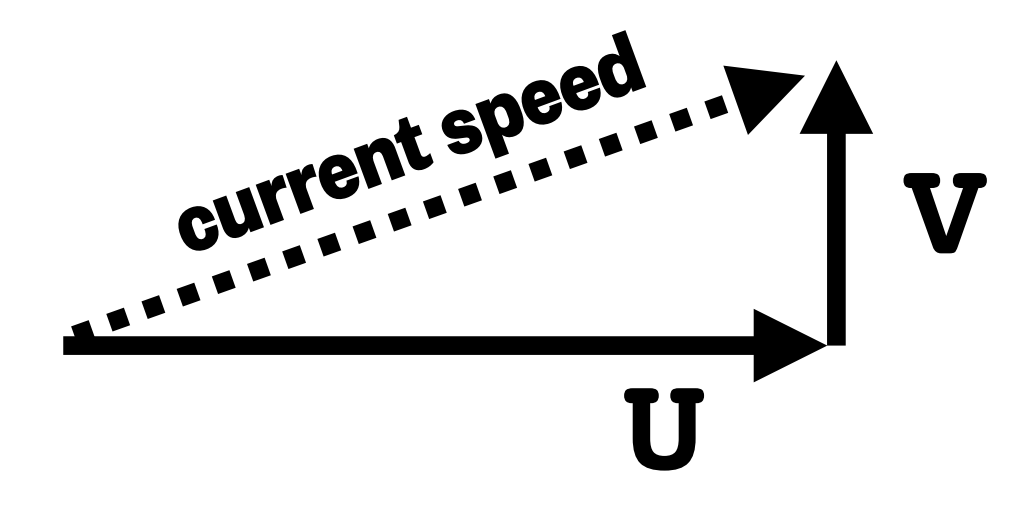

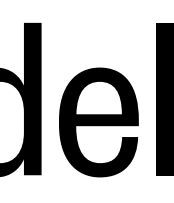

**File (~400 MB):** bsose monthly velocities.nc

#### **Data source:**

B-SOSE (Southern Ocean State Estimate) model output

#### **Data resolution:**

Time: monthly for 2012 Horizontal: 1/3° lat-lon grid Vertical: 13 depth levels

#### **Variables:**

U: eastward velocity V: northward velocity

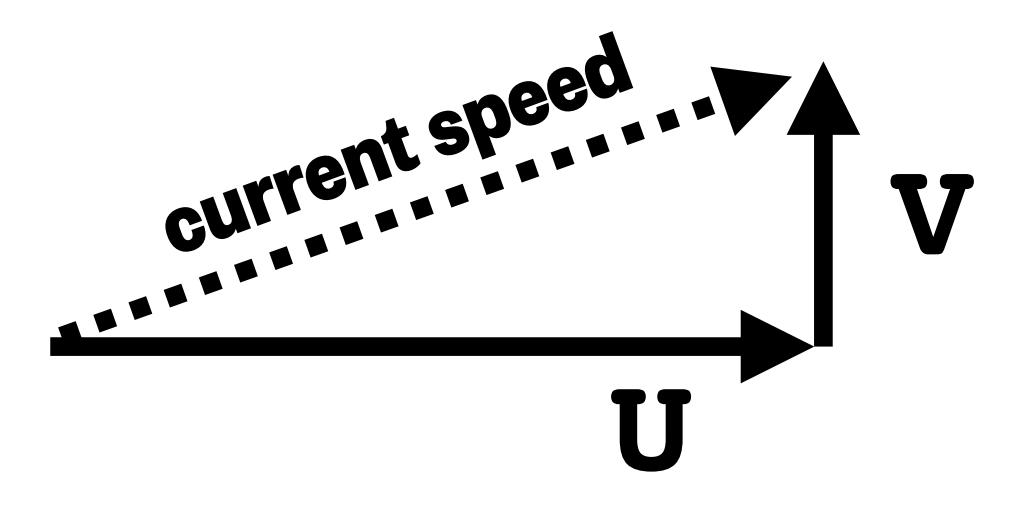

### **Demo:** Southern Ocean current velocities from a climate model

**N**

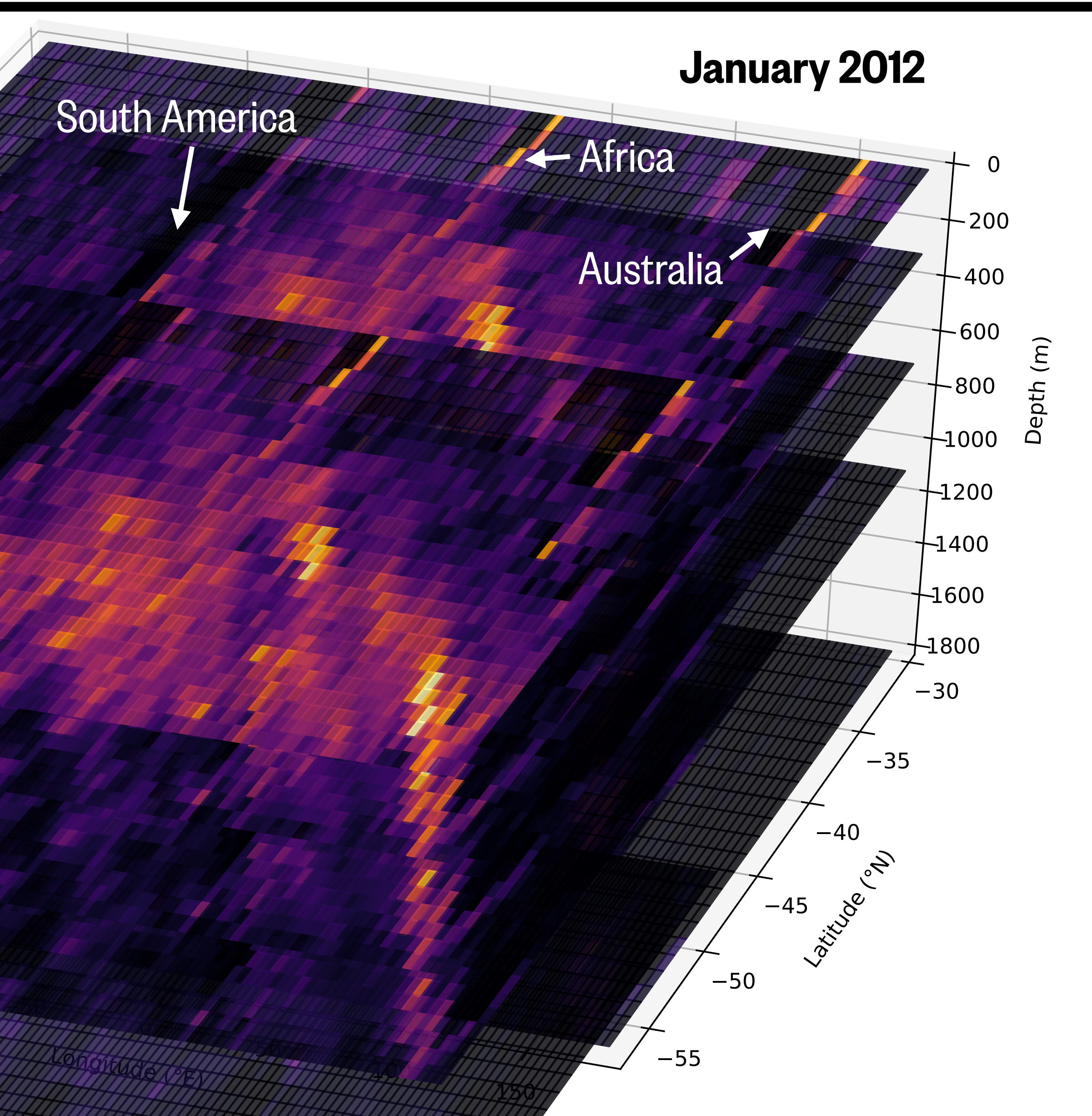

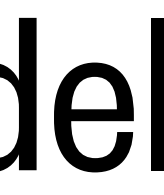

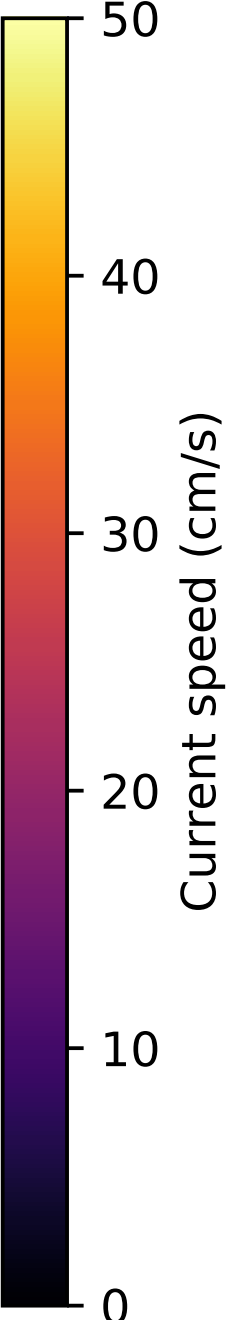

### What we'll cover in this lesson

- 1. pandas: Series objects
- 2. pandas: DataFrame objects; CSV files
- 
- 4. **xarray**: working with higher-dimensional data

3. xarray: DataArray and Dataset objects; netCDF files

**File (~400 MB):** bsose monthly velocities.nc

#### **Data source:**

B-SOSE (Southern Ocean State Estimate) model output

#### **Data resolution:**

Time: monthly for 2012 Horizontal: 1/3° lat-lon grid Vertical: 13 depth levels

#### **Variables:**

U: eastward velocity V: northward velocity

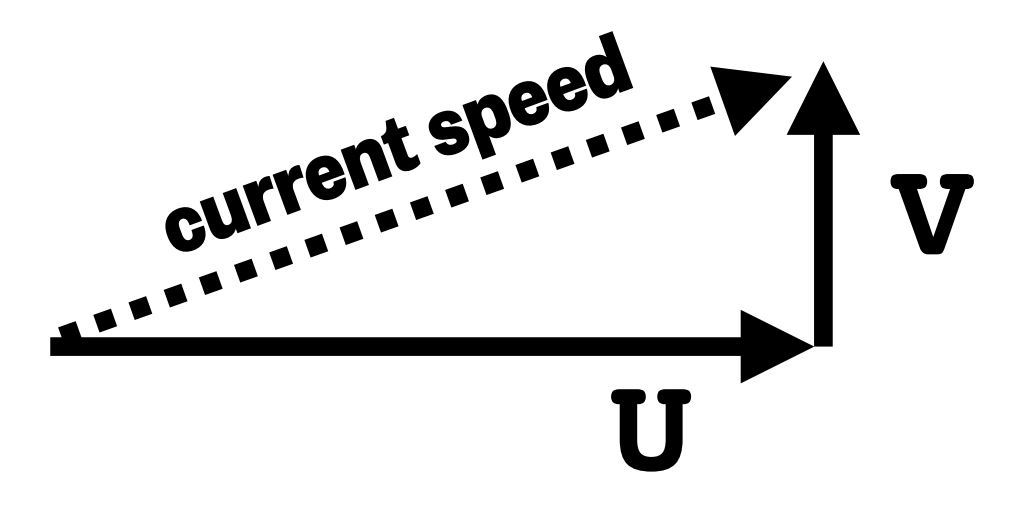

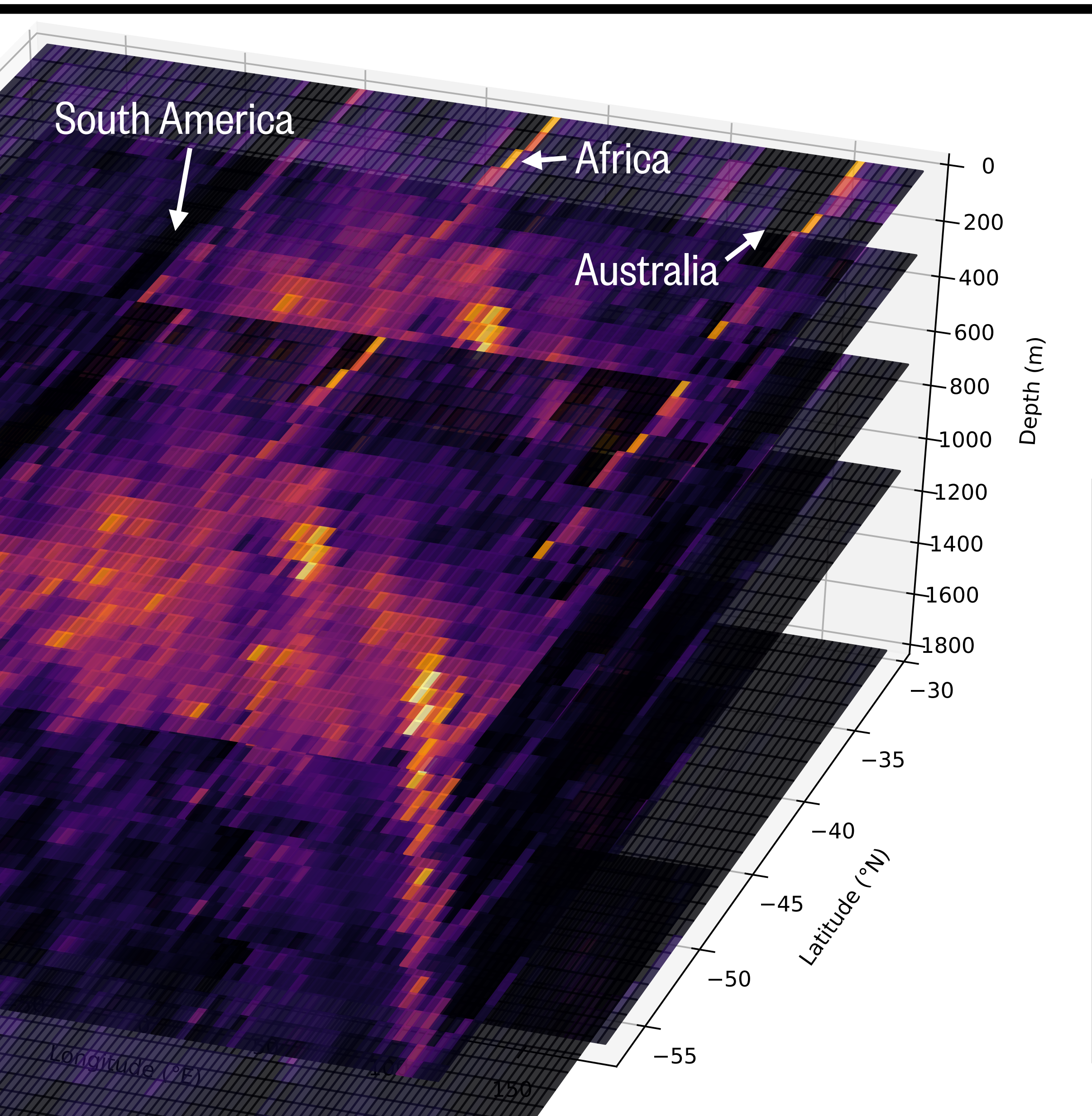

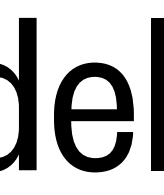

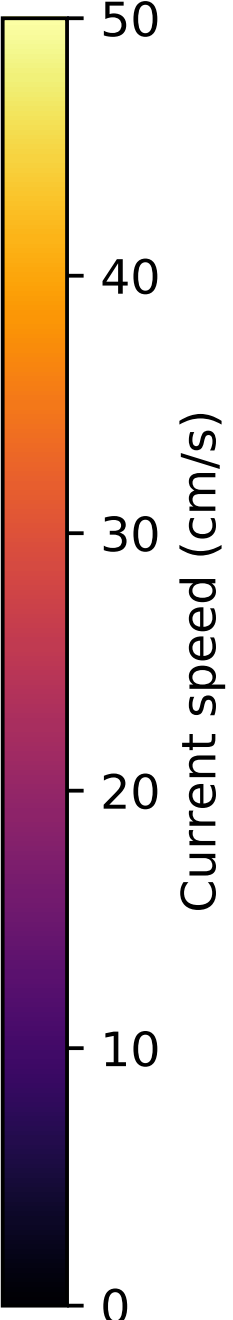

### **Demo:** Southern Ocean current velocities from a climate model

**N**

# Getting information about a Dataset

#### **display(**<Dataset variable>**)**

#### xarray.Dataset

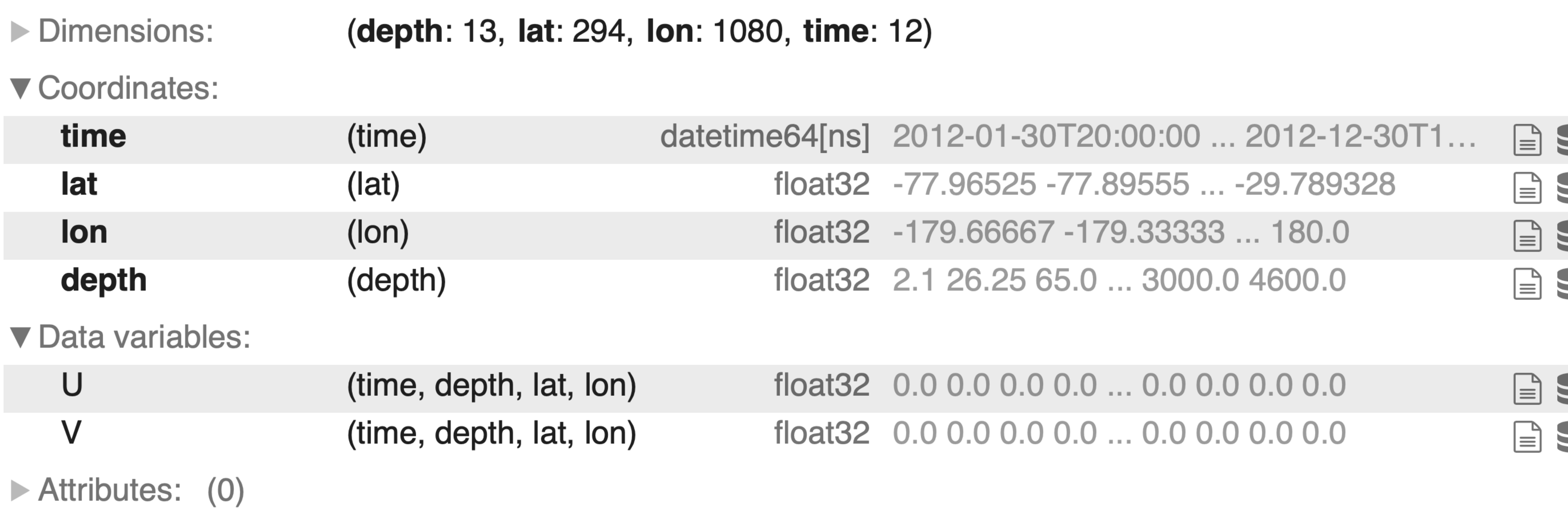

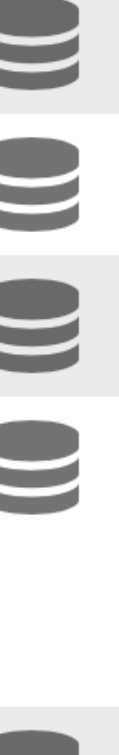

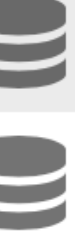

### Extracting a single variable's DataArray from a Dataset

Syntax: <Dataset>**[**<variable name as a string>**]**

1 display(data['U'])

xarray.DataArray 'U' (time: 12, depth: 13, lat: 294, lon: 1080)

 $\blacksquare$  $\sim 10$ 

▼ Coordinates:

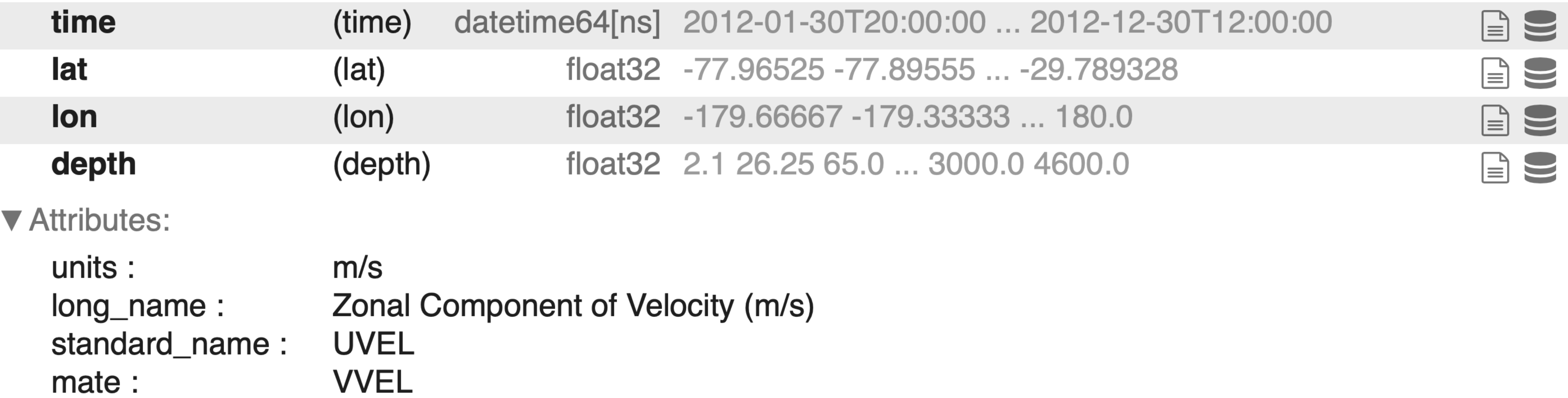

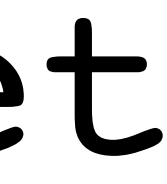

### Mathematical calculations with  $\tt xarray$  objects works like NumPy

- 1 # Example: calculate current speed using Pythagorean theorem:  $speed = sqrt(U^2 + V^2)$  $2#$
- 3 speed =  $(data['U']$ \*\*2 + data $['V']$ \*\*2)\*\*0.5
- 4 display (speed)

xarray.DataArray (time: 12, depth: 13, lat: 294, lon: 1080)

0.0 0.0 0.0 0.0 0.0 0.0 0.0 0.0 ... 0.0 0.0 0.0 0.0 0.0 0.0 0.0 0.0 0.0

#### ▼ Coordinates:

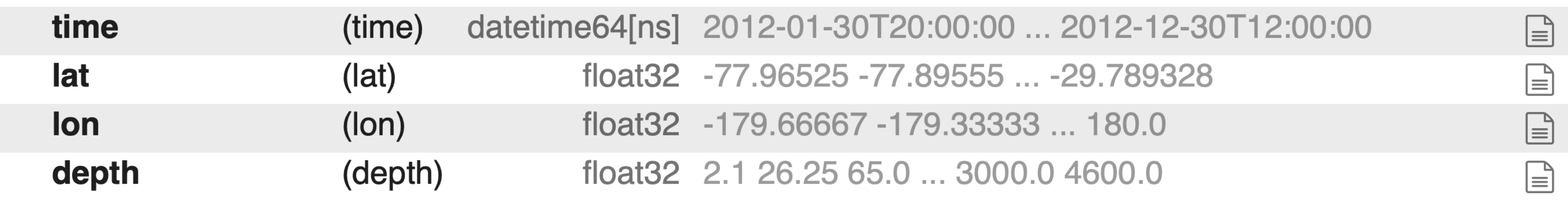

Attributes: (0)

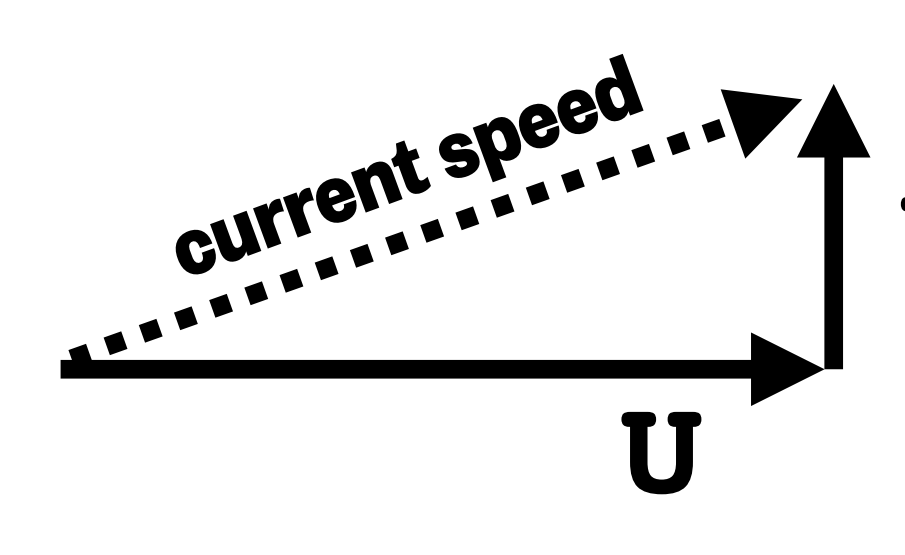

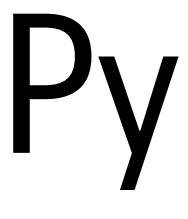

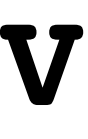

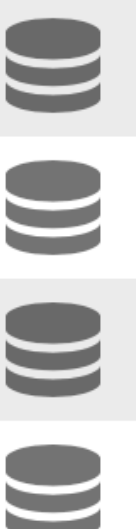

### Accessing and changing attributes (metadata) of xarray objects

- 1 print(data['U'].attrs)
- 

**Syntax:** <Dataset or DataArray>.  $\textbf{attrs}$  [ <attribute name as string> 1 gets the value of an attribute

1 print(data['U'].attrs['units'])

 $m/s$ 

 $1 data['U']$ .attrs['units'] = 'meters/second'

Syntax: <Dataset or DataArray>**.attrs** is a Python dictionary (a set of keys and values)

{'units': 'm/s', 'long\_name': 'Zonal Component of Velocity (m/s)', 'standard\_name': 'UVEL', 'mate': 'VVEL'}

Syntax: <Dataset or DataArray>. attribute name>1 = <new value> changes its value

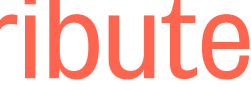

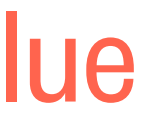

### Selecting data from  $xarray$  objects using.  $isel()$  (selection by integer index)

### <DataArray or Dataset>. ise1 (<coordinate name>=<a single integer index> OR <list or array of indices> OR slice(<start>,<stop>),…**)**

#### Example:

#### 1  $data['U']$ .isel(time=0,lat=200,lon=500,depth=0)

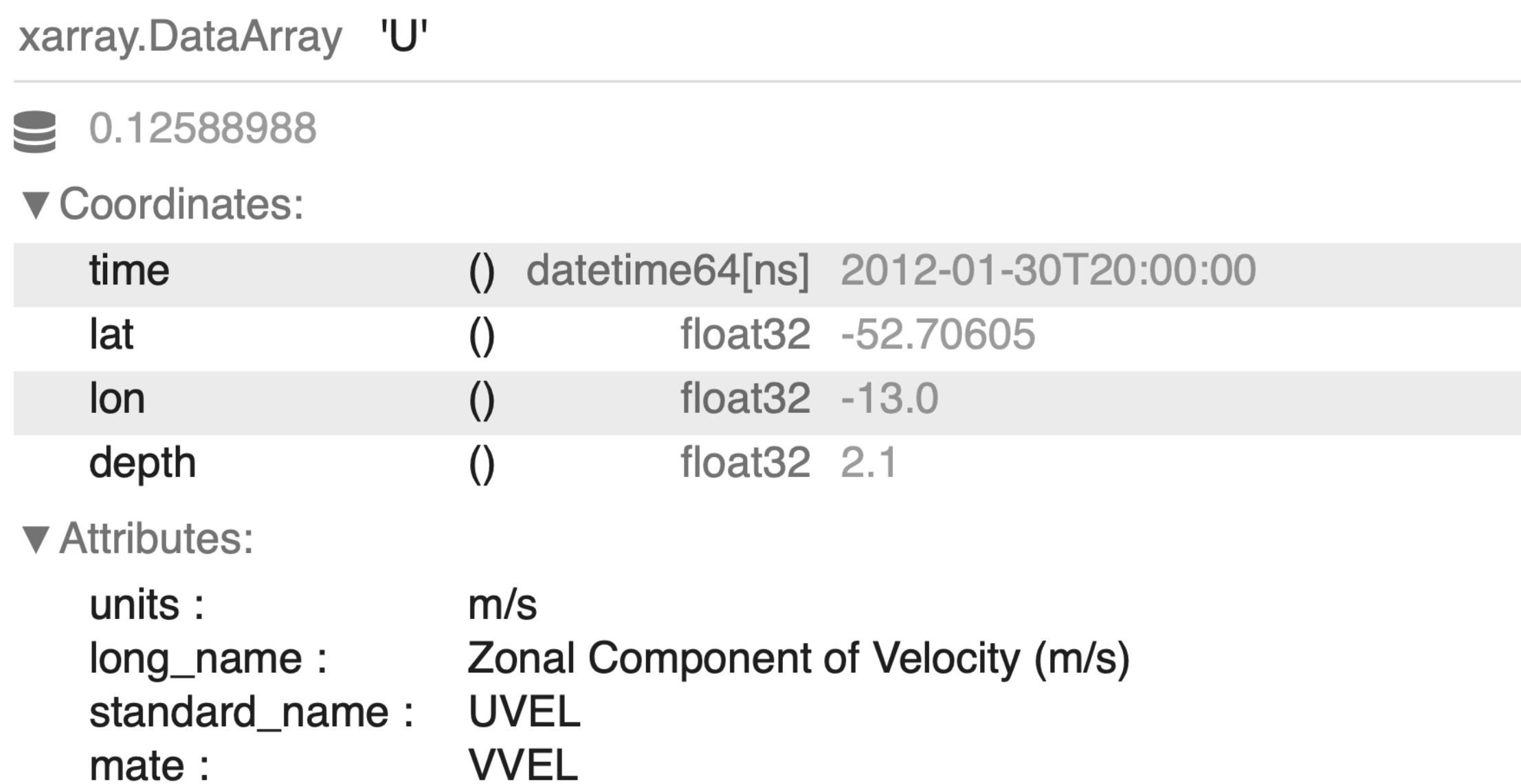

Like Python/NumPy slicing, the end value is exclusive!

150

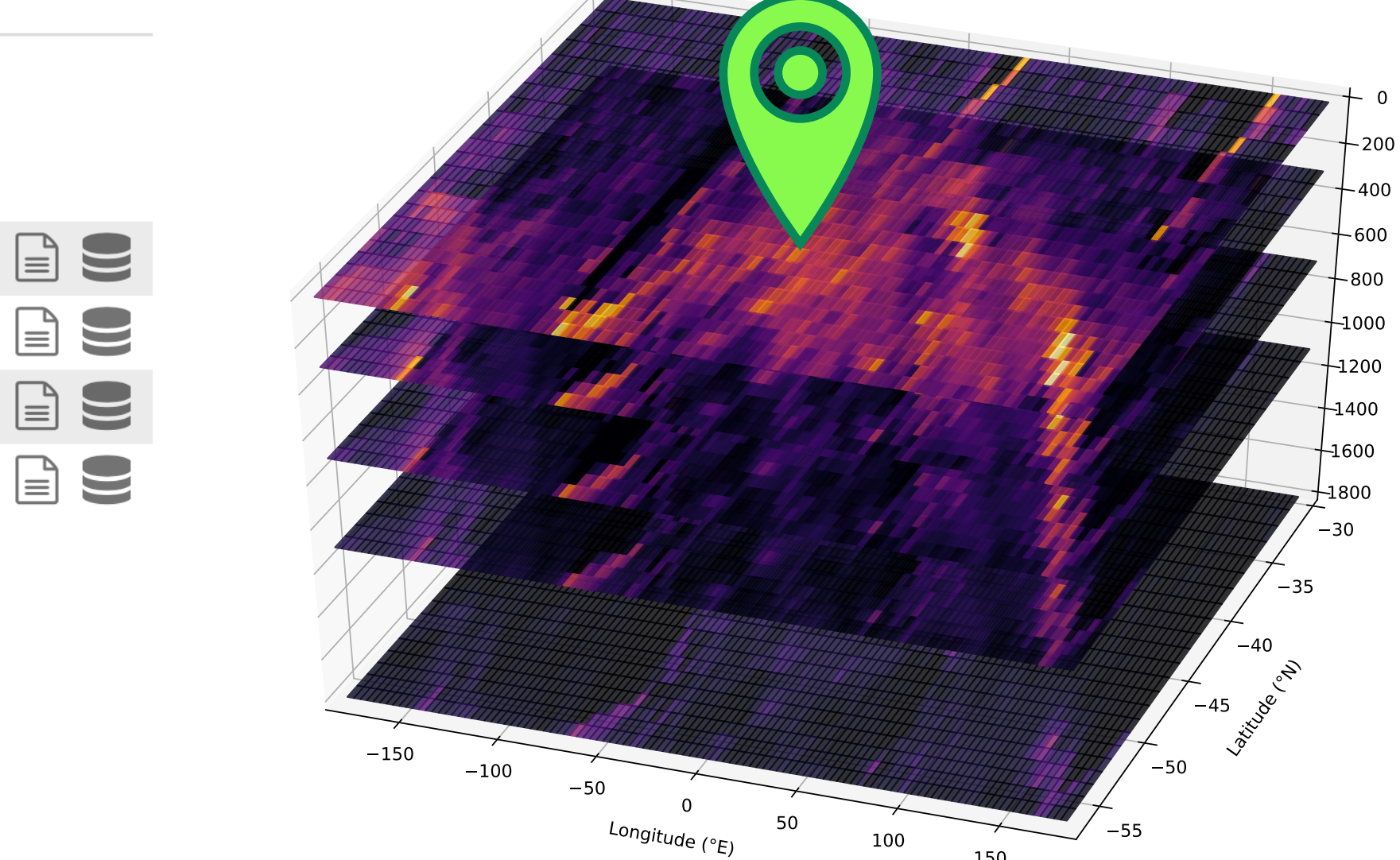

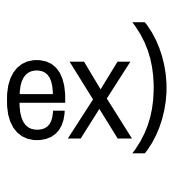

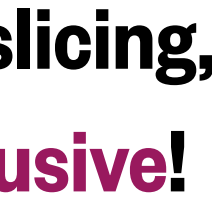

<DataArray or Dataset>**.isel(**…**).item()**

Example:

1  $data['U']$ .isel(time=0,lat=200,lon=500,depth=0).item()

0.1258898824453354

1  $floor(data['U']$ .isel(time=0,lat=200,lon=500,depth=0))

0.1258898824453354

#### Convert a single-value  $\text{Database}$  to a number using  $\text{float}()$  or  $\text{item}()$

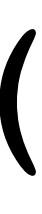

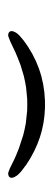

### **float(**<DataArray or Dataset>**.isel(**…**))**

OR…

<DataArray or Dataset>. ise1 (<coordinate name>=<a single integer index> OR <list or array of indices> OR slice(<start>,<stop>),…**)**

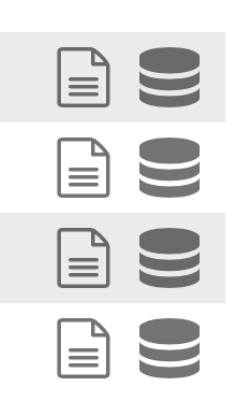

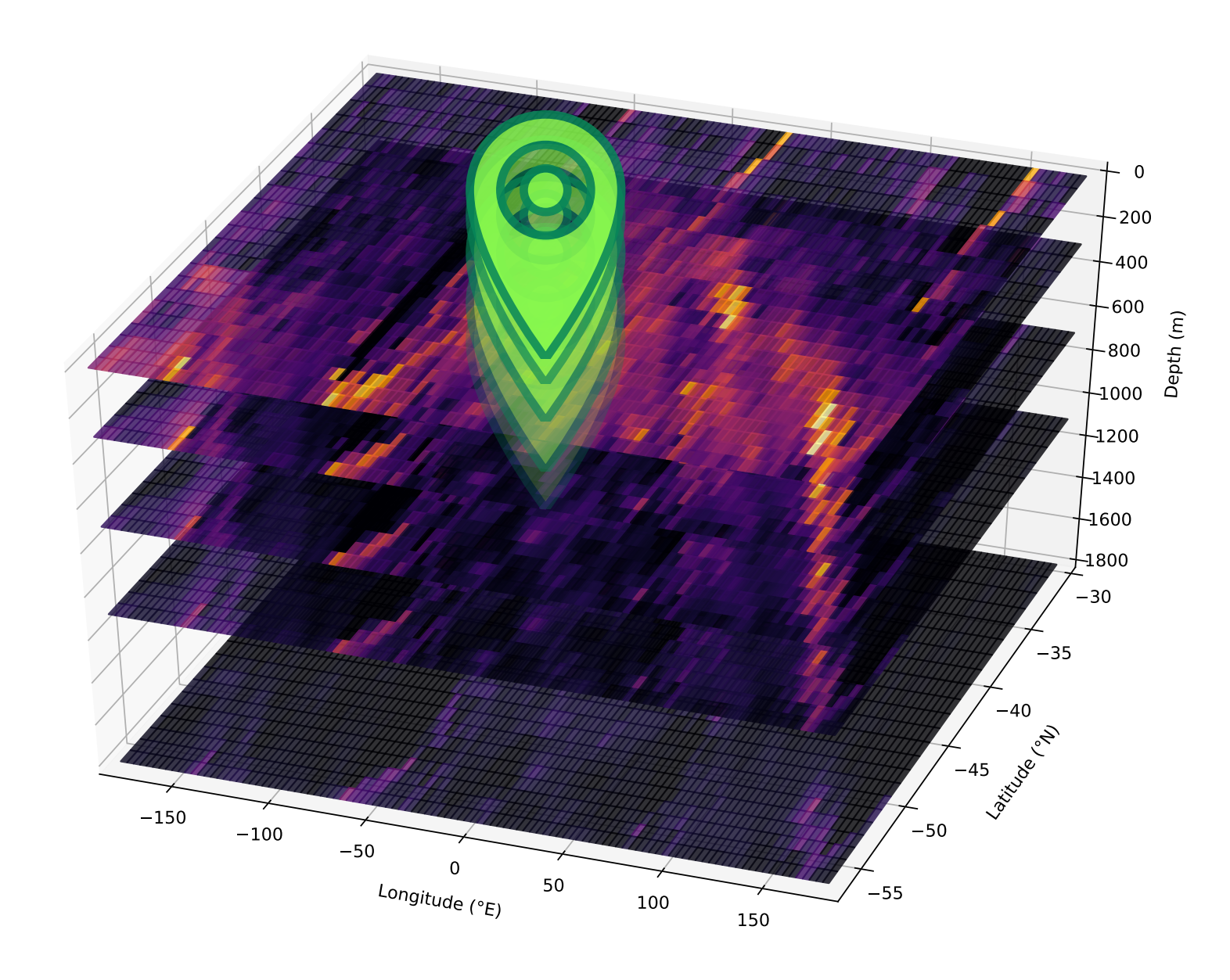

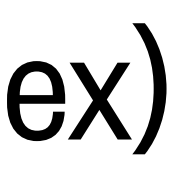

#### Example:

1  $data['U']$ .isel(time=0,lat=200,lon=500,depth=[0,1,2,3,4]) 2  $data['U']$ .isel(time=0,lat=200,lon=500,depth=slice(0,5))

xarray.DataArray 'U' (depth: 5)

0.12588988 0.050398406 0.057173315 0.061554562 0.057381995

▼ Coordinates:

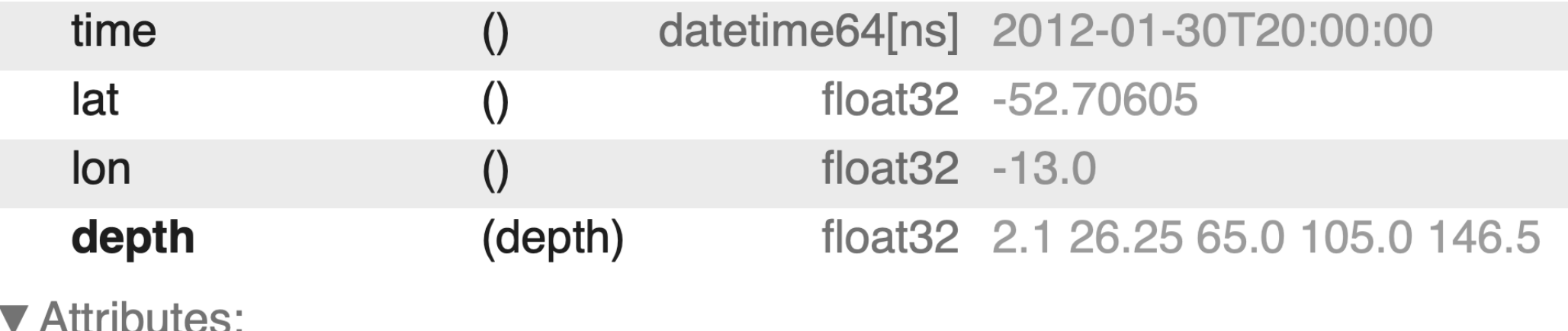

 $\sim$ <u>V LIIIINUILO</u>

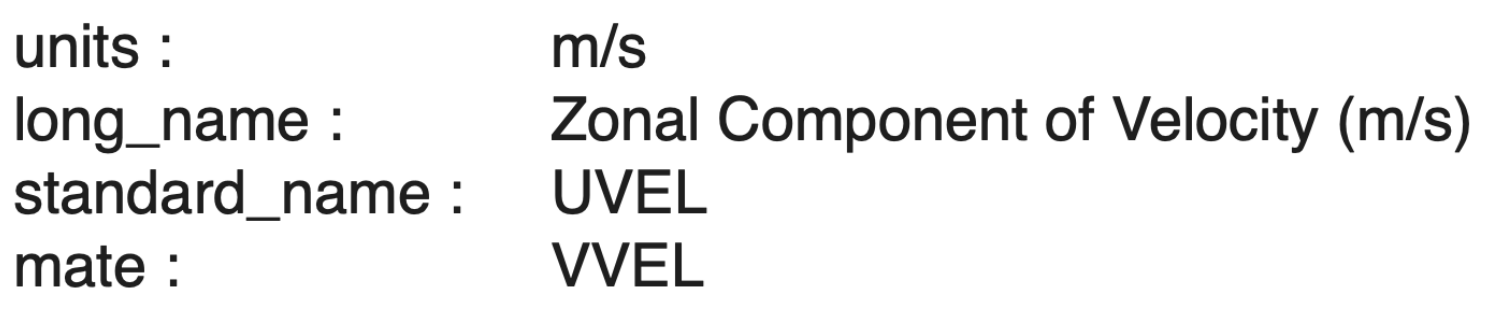

### Selecting data from  $xarray$  objects using.  $i$ sel() (selection by integer index)

<DataArray or Dataset>**.isel(**…**).values**

Example:

array([0.12588988, 0.05039841, 0.05717332, 0.06155456, 0.057382 ], dtype=float32)

#### Convert a Dataset with multiple values to a NumPy array using.  $value$

#### 1  $data['U']$ .isel(time=0,lat=200,lon=500,depth=slice(0,5)).values

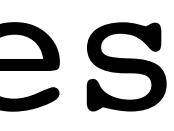

<DataArray or Dataset>**.values**

### Selecting data from  $xarray$  objects using  $\cdot$  sel() (selection by coordinate value)

<DataArray or Dataset>. sel(<coordinate name>=<a single coordinate value>

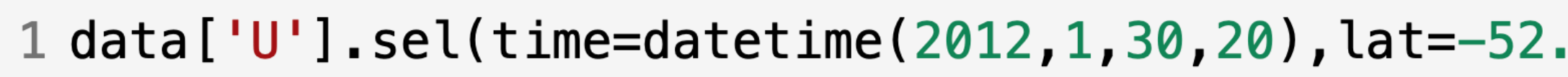

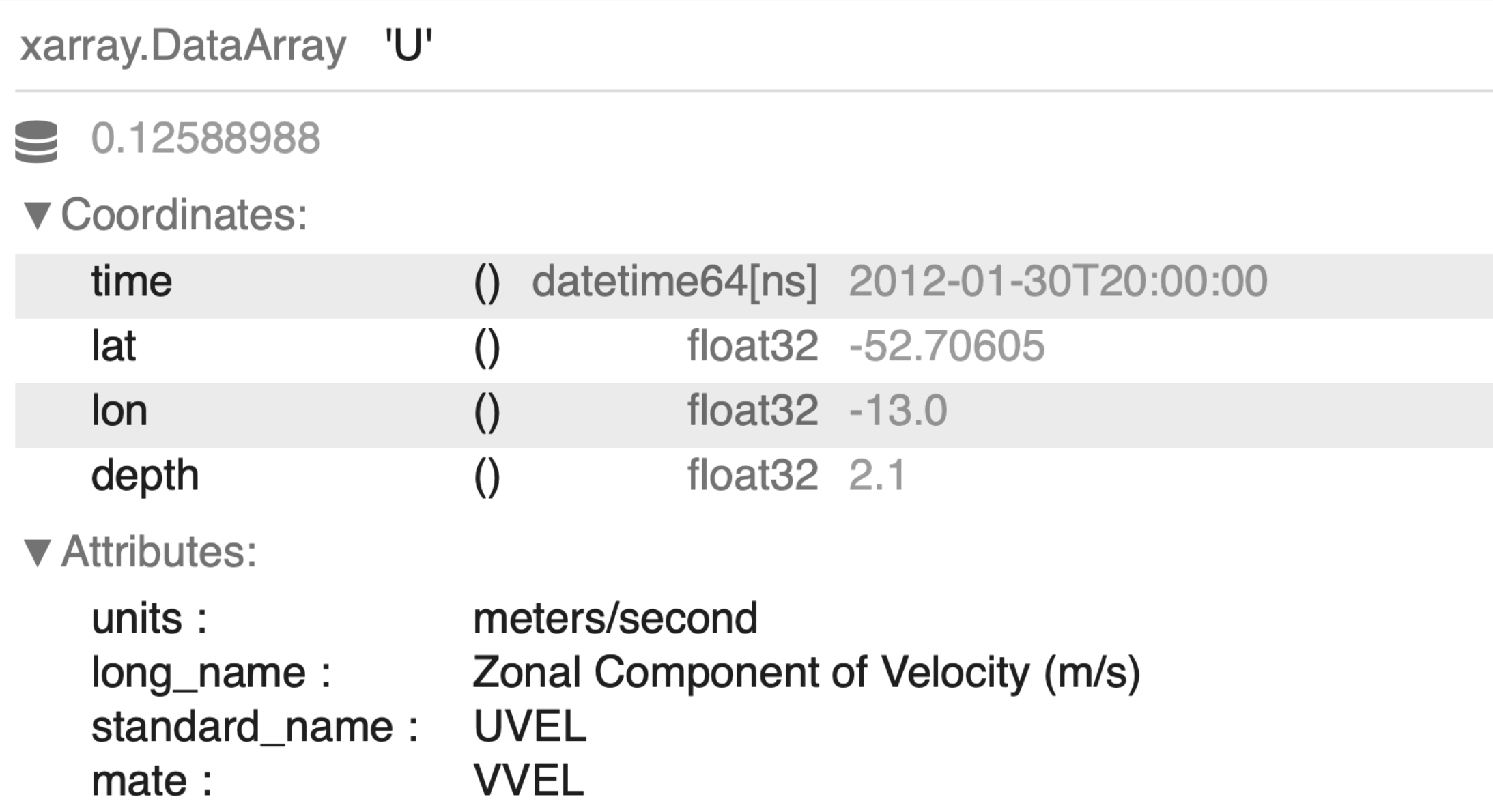

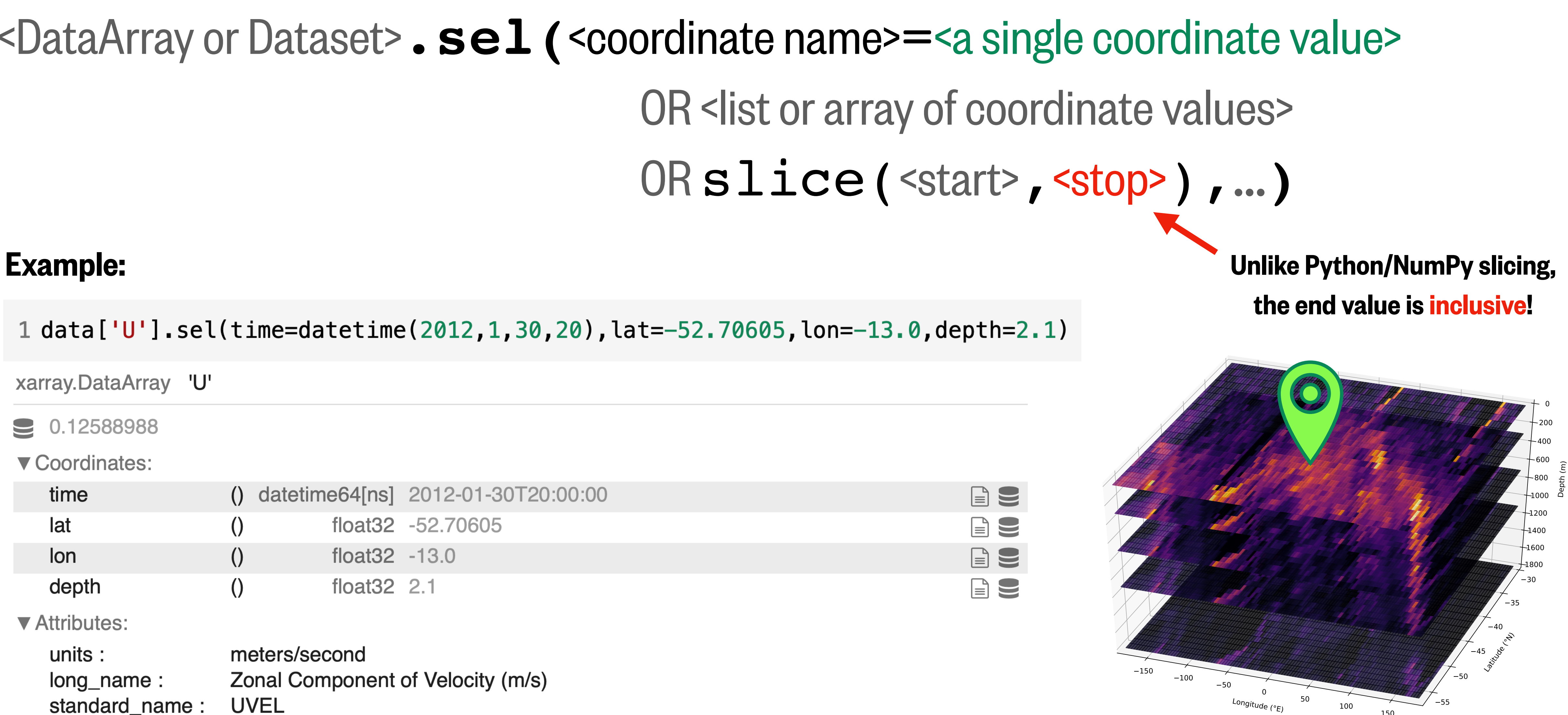

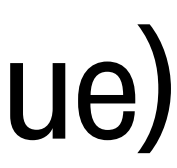

150

#### Selecting data from  $\tt xarray objects using .sel ( )$  (selection by coordinate value)

# <DataArray or Dataset>. sel(<coordinate name>=<a single coordinate value>

#### Example:

1 data['U'].sel(time=datetime(2012,1,30,20,0,0),lat=-52.70605,lon=-13.0,depth=slice(2,147))

xarray.DataArray 'U' (depth: 5)

0.12588988 0.050398406 0.057173315 0.061554562 0.057381995

▼ Coordinates:

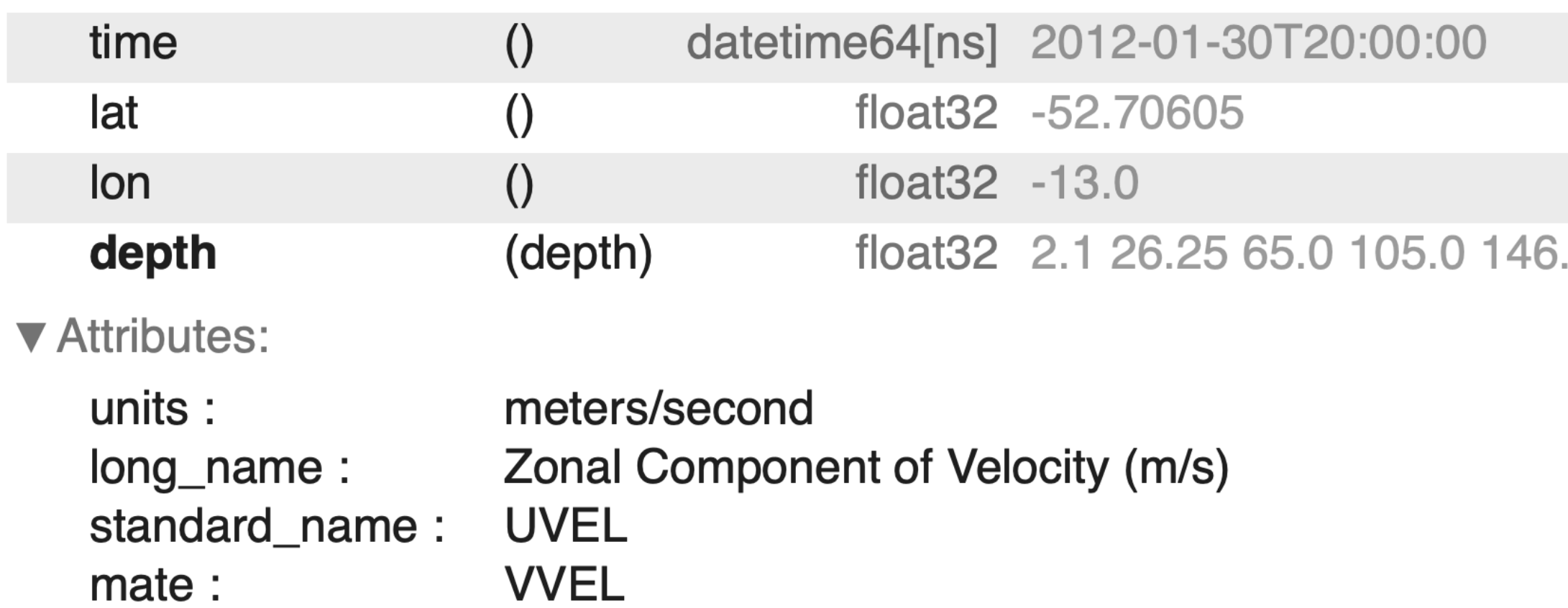

OR <list or array of coordinate values> OR slice(<start>,<stop>),…**)**

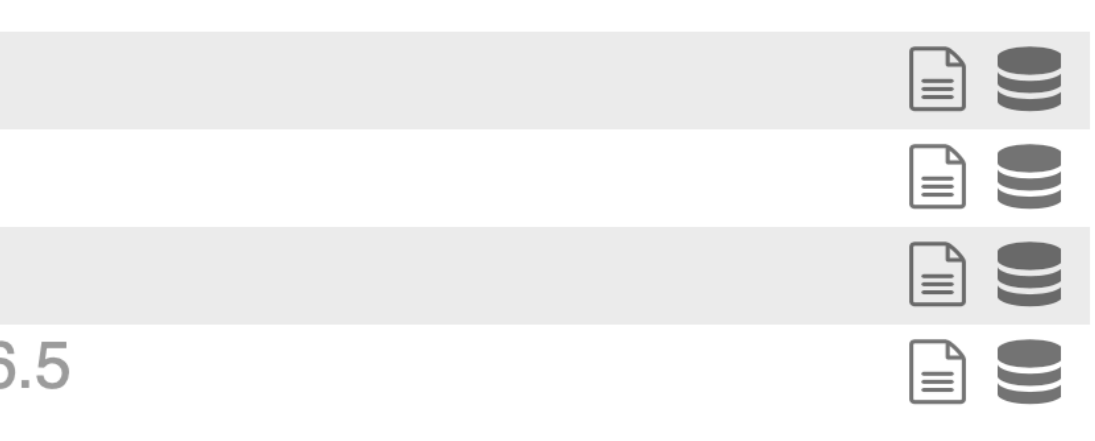

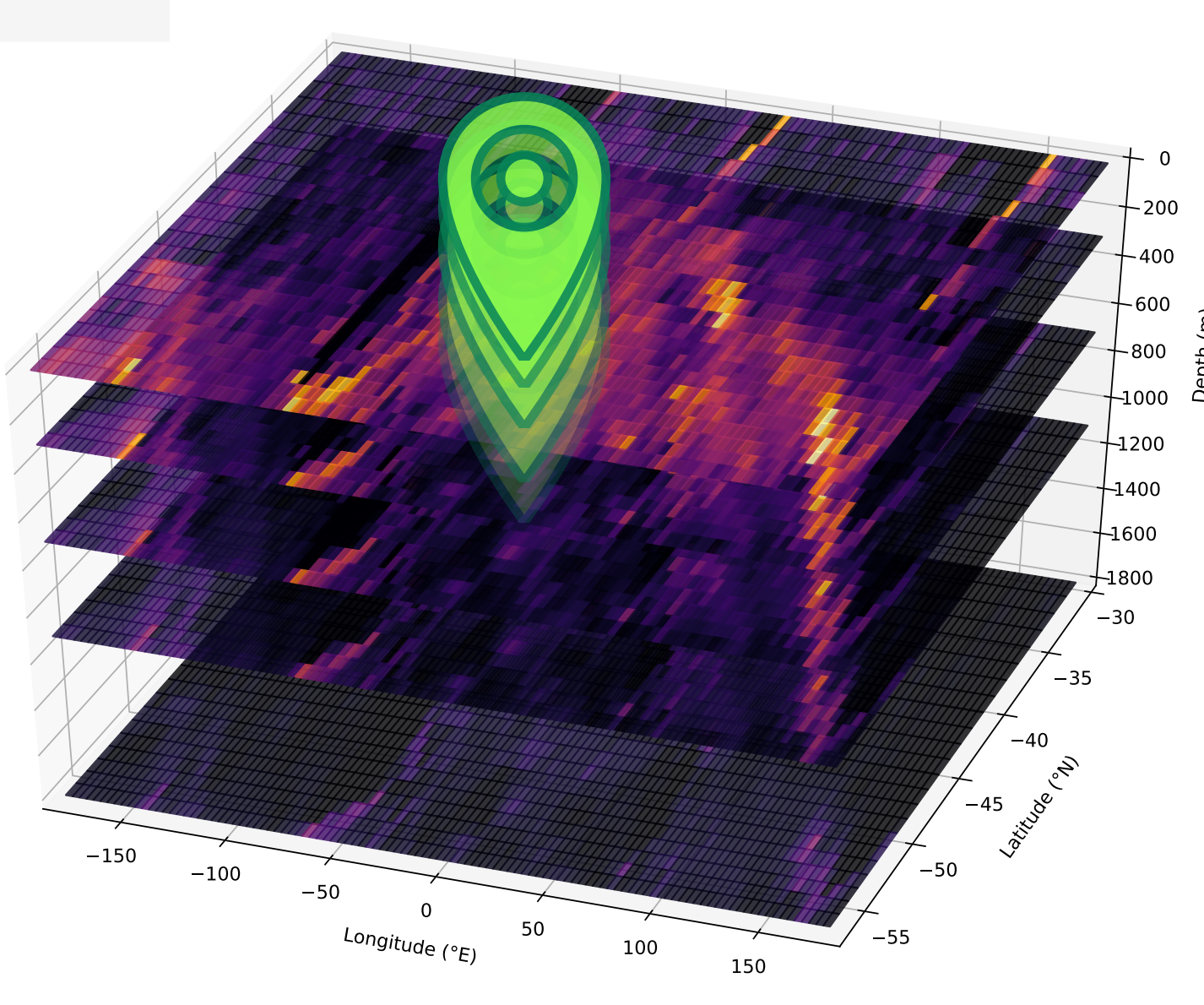

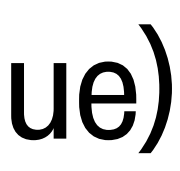

#### Selecting data from  $\tt xarray objects using .sel( )$  (selection by coordinate value)

Use method='nearest' when you don't know the exact coordinate values...

#### <DataArray or Dataset> . sel (<coordinate name>=<a single coordinate value>, ..., method='nearest'**)**

#### Example:

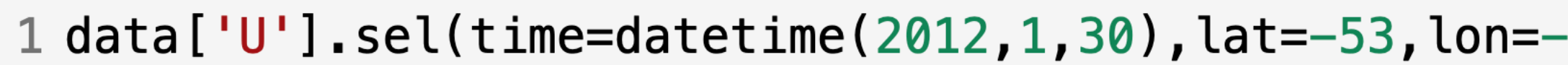

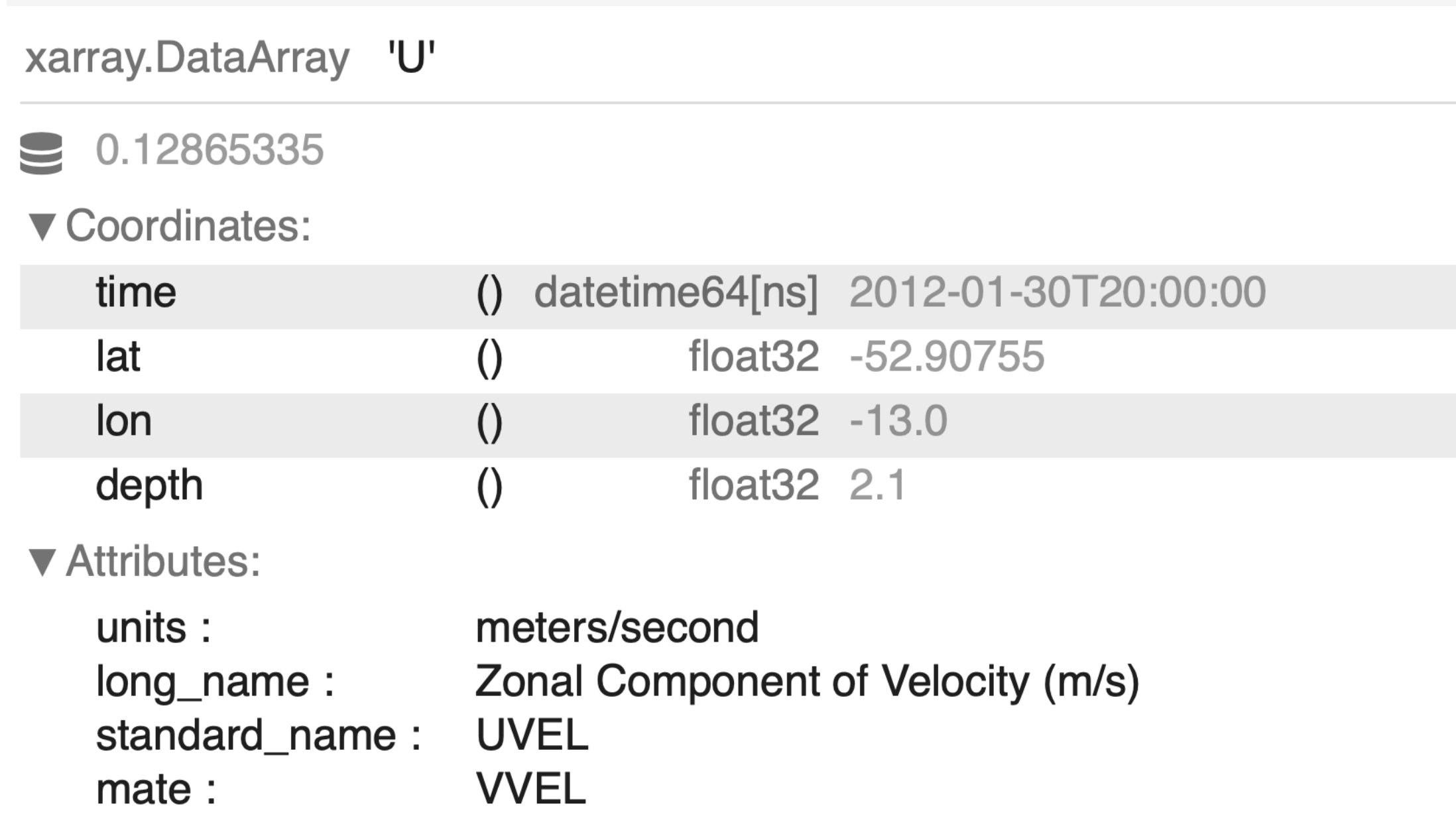

-13, depth=2, method='nearest')

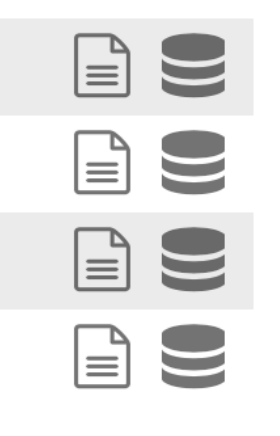

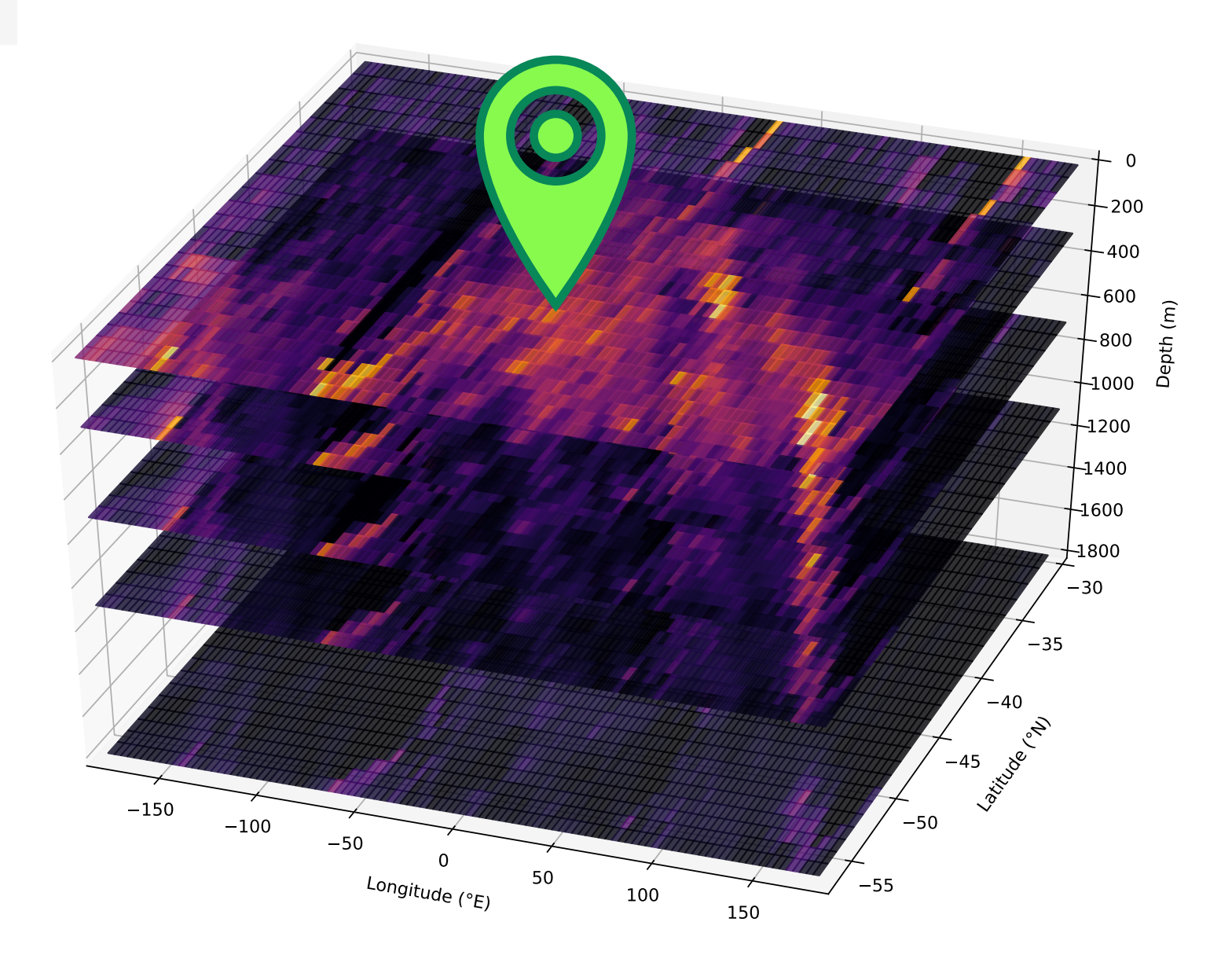

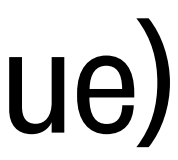

#### Selecting data from  $xarray$  objects using  $\cdot$  sel() (selection by coordinate value)

```
1 data['U'].sel(time=datetime(2012,1,30,20),depth=2.1,
                  lats = slice(-50, -40), lonslice(0, 120)\overline{2}
```
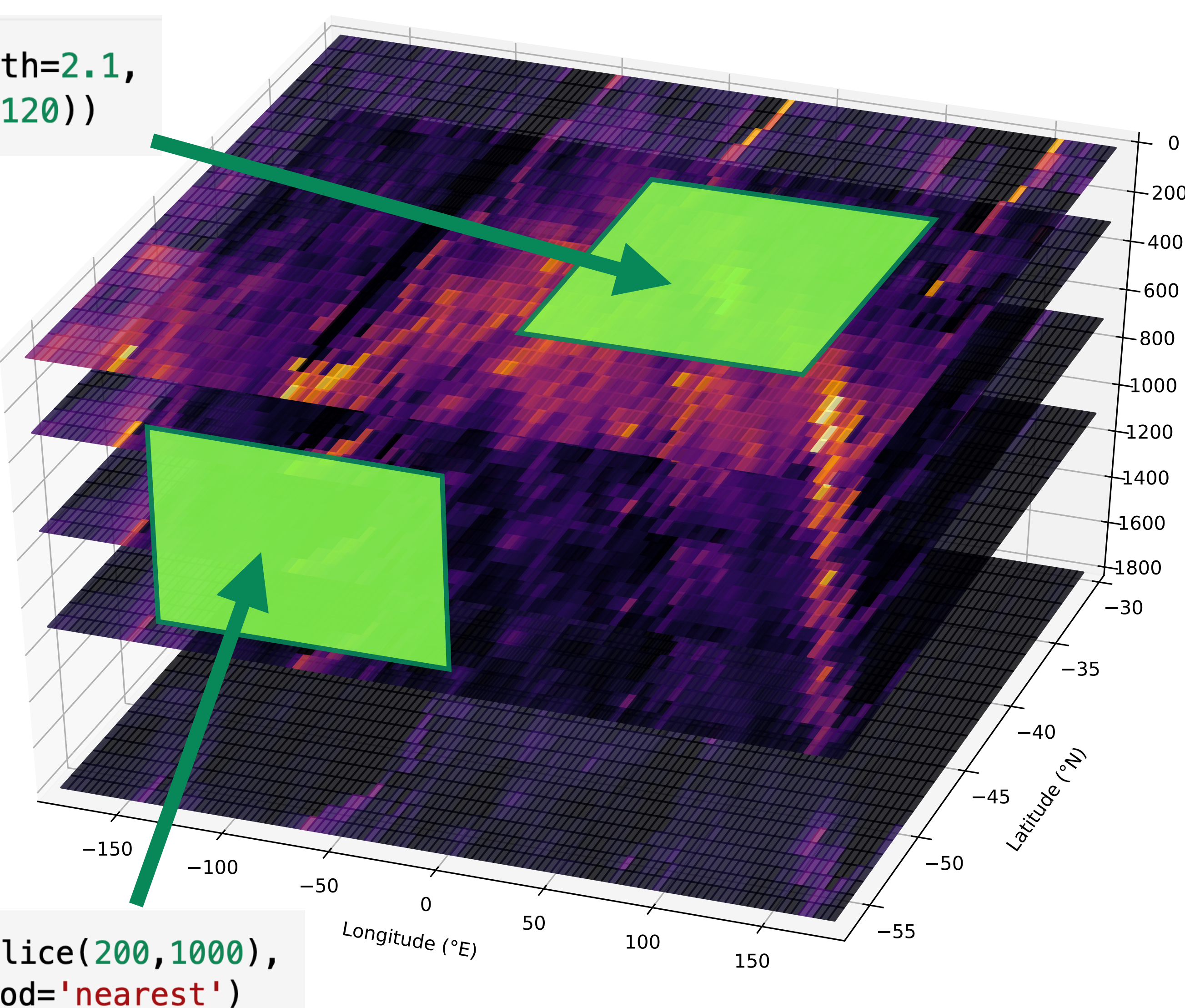

1 data['U'].sel(time=datetime(2012,1,30,20),depth=slice(200,1000),  $lonslice(-120, 0)$ . sel(lat=-57, method='nearest') 2

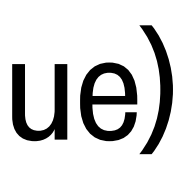

 $-400$ 800

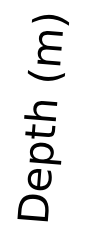

### Applying NumPy functions to an  $xarray$  object (or selection from an object)

### <DataArray or Dataset>.mean() Take the average across ALL the dimensions:

#### **Example:**

1 data['U'].sel(time=datetime(2012,1,30,20),depth=2.1,

0.16497819125652313

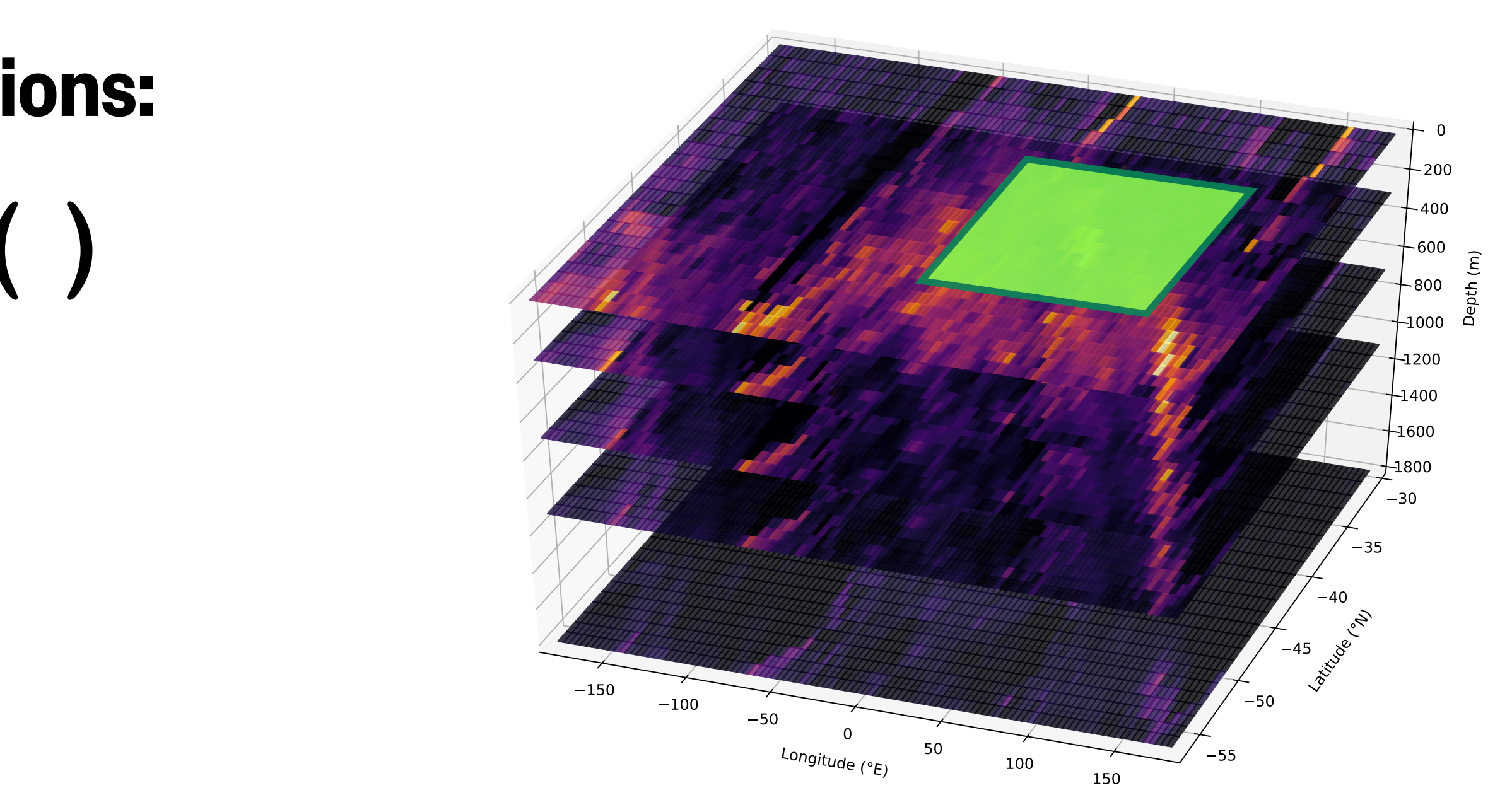

### $latslice(-50, -40)$ ,  $lonslice(0, 120)$ ). mean(). item()

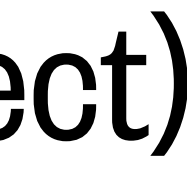

#### **Example:**

1  $display(data['U']$ .sel(time=datetime(2012,1,30,20),depth=2.1,  $lats = slice(-50, -40)$ ,  $lon = slice(0, 120)$ ).  $mean(dim = 'lon')$  $\overline{2}$ 

### Applying NumPy functions to an  $xarray$  object (or selection from an object)

xarray.DataArray 'U' (lat: 42)

### Take the average across certain dimension(s): <DataArray or Dataset>.mean(dim=<dimension name(s)

0.19636832 0.19726074 0.19570175 ... 0.112251155 0.108821966

▼ Coordinates:

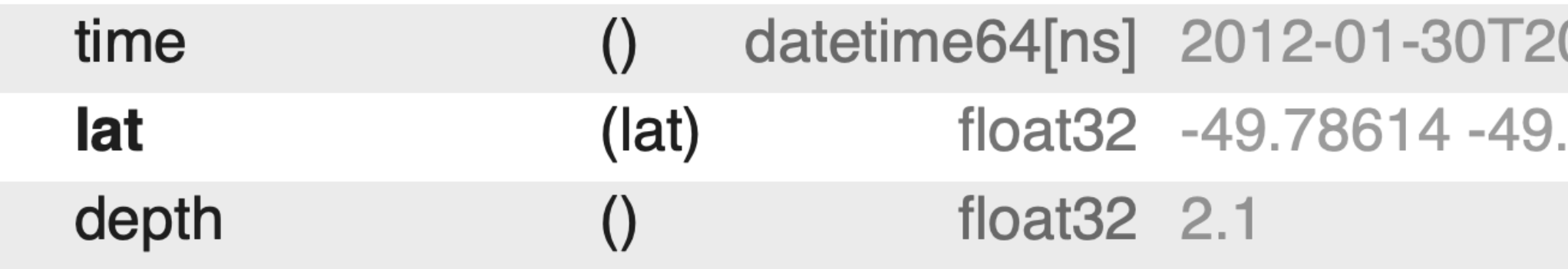

# as string or list of strings>)

 $0:00:00$  $\mathbf{B}$ 570454 ... -40.151318  $\mathbf{B}$ BS.

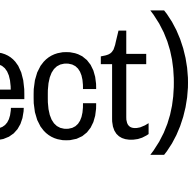

#### Applying NumPy functions to an  $xarray$  object (or selection from an object)

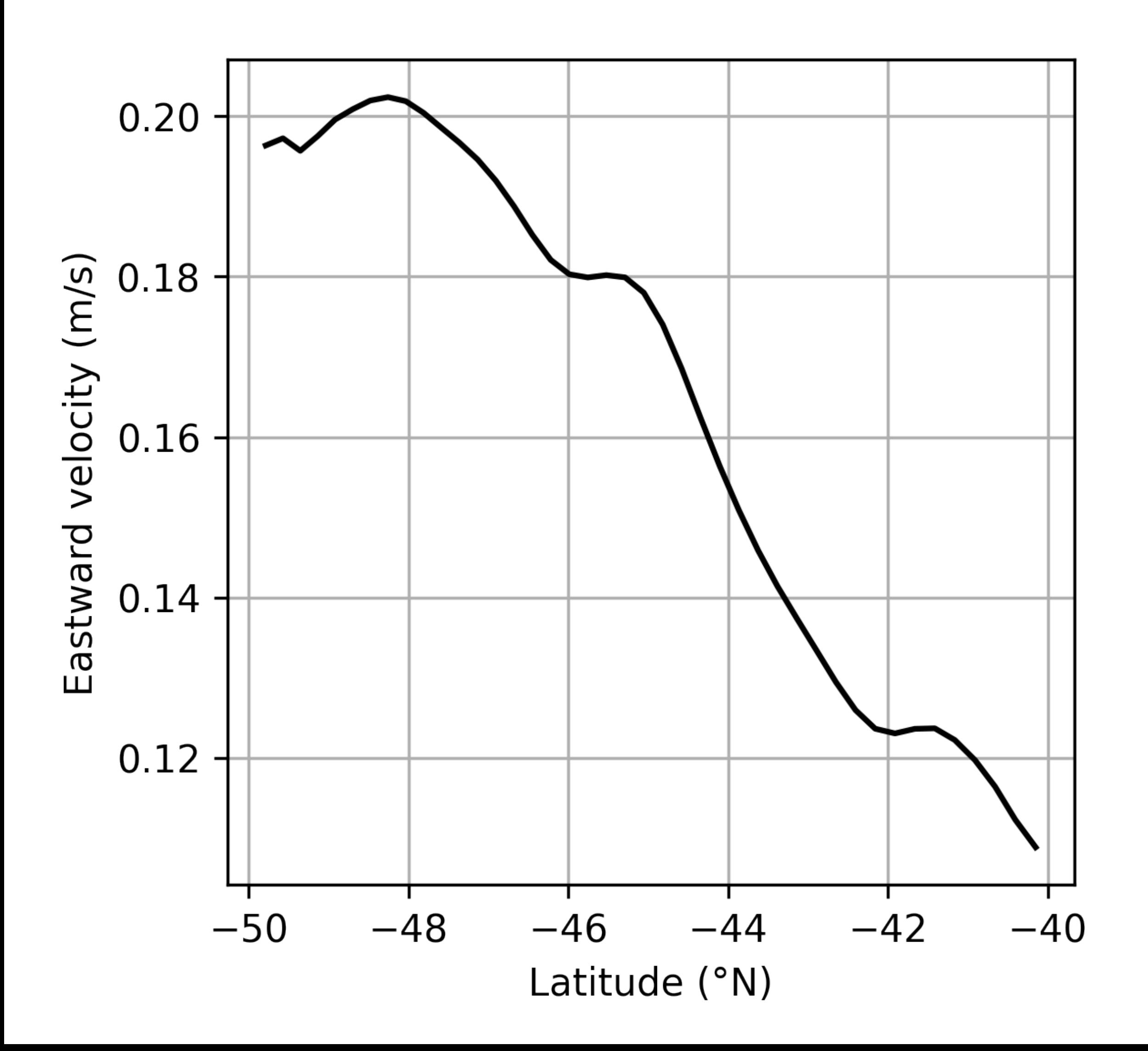

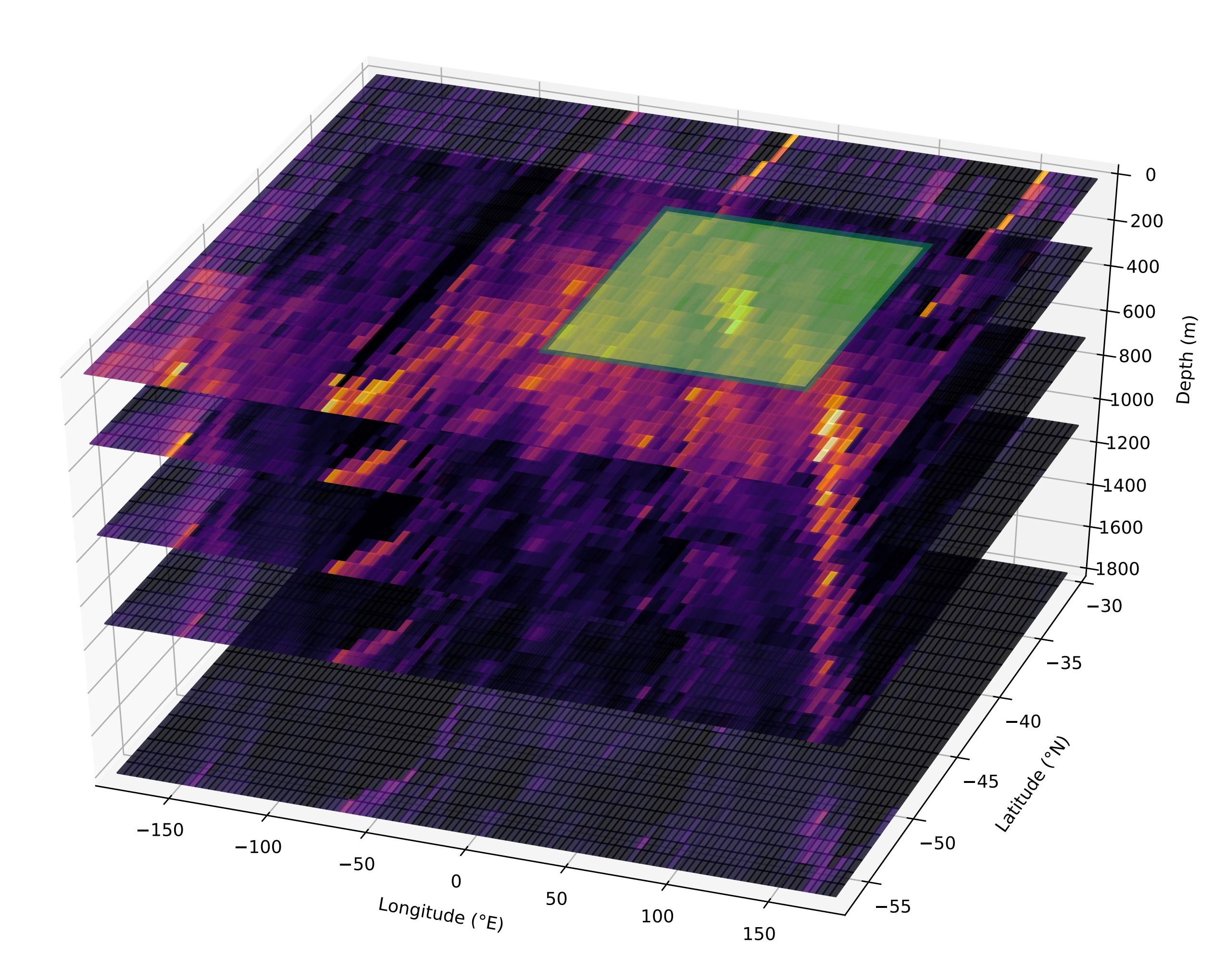

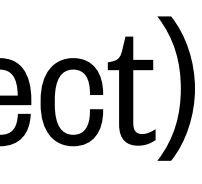